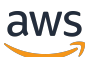

Guida di amministrazione

# Amazon WorkDocs

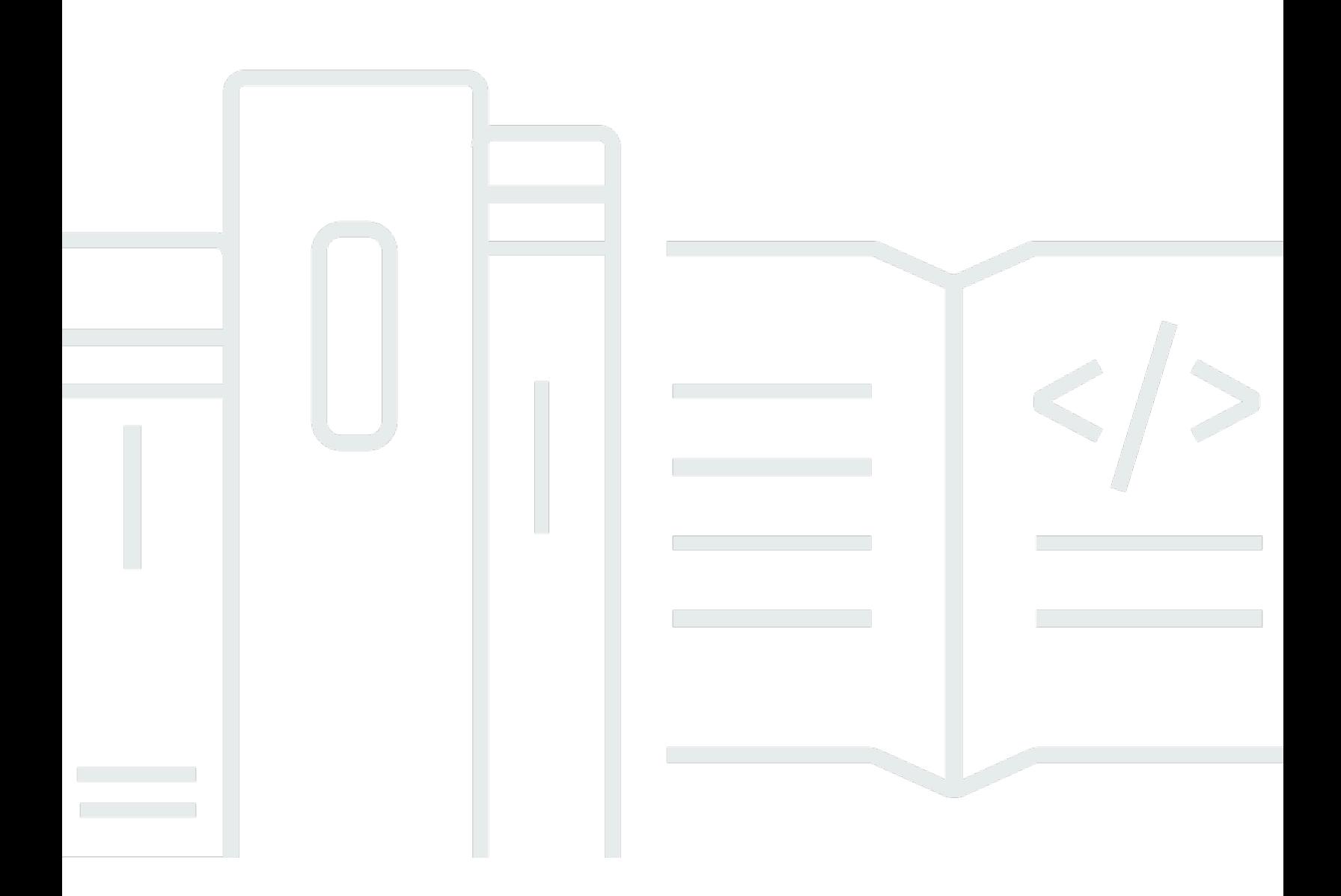

Copyright © 2024 Amazon Web Services, Inc. and/or its affiliates. All rights reserved.

## Amazon WorkDocs: Guida di amministrazione

Copyright © 2024 Amazon Web Services, Inc. and/or its affiliates. All rights reserved.

I marchi e l'immagine commerciale di Amazon non possono essere utilizzati in relazione a prodotti o servizi che non siano di Amazon, in una qualsiasi modalità che possa causare confusione tra i clienti o in una qualsiasi modalità che denigri o discrediti Amazon. Tutti gli altri marchi non di proprietà di Amazon sono di proprietà delle rispettive aziende, che possono o meno essere associate, collegate o sponsorizzate da Amazon.

# **Table of Contents**

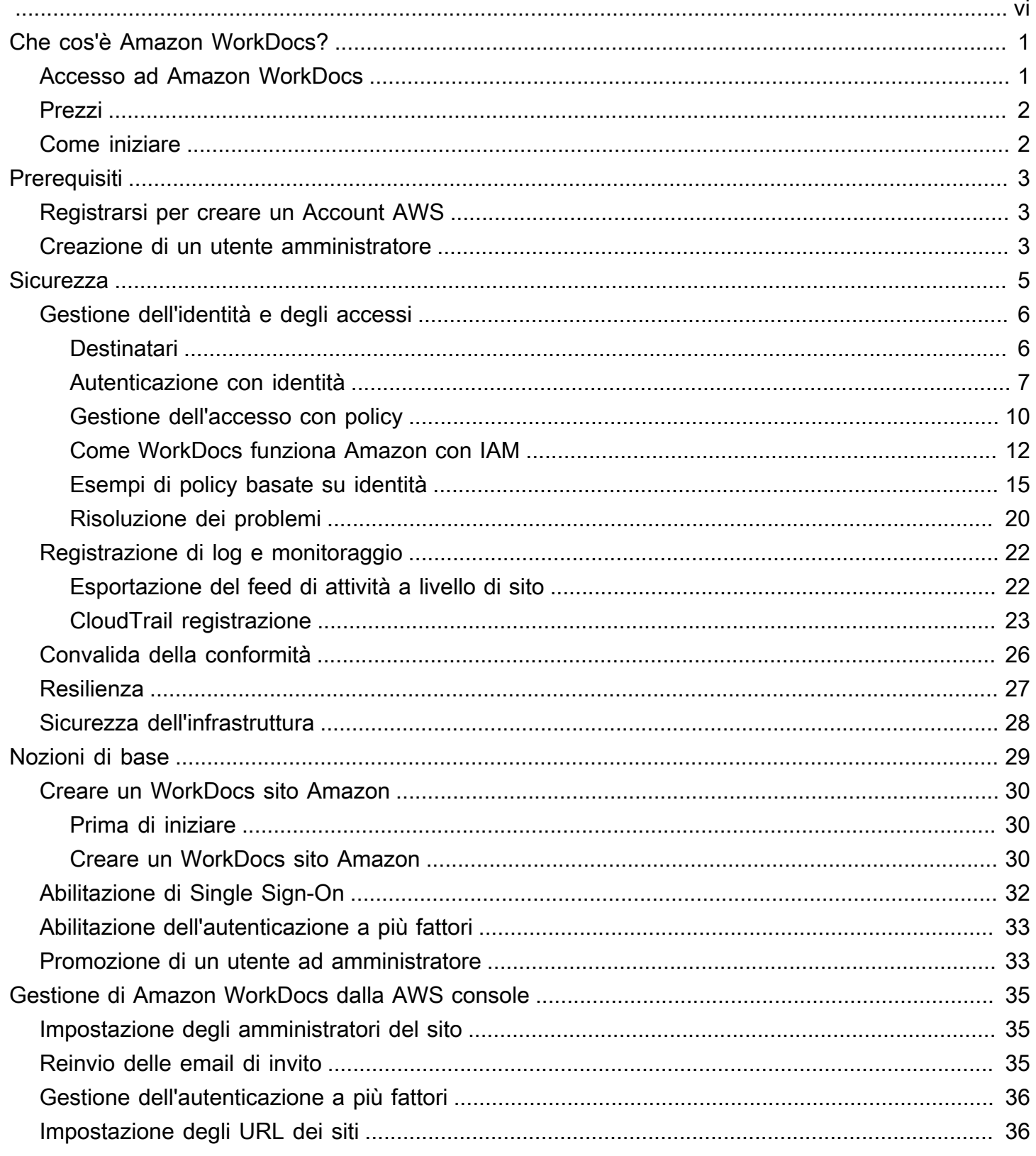

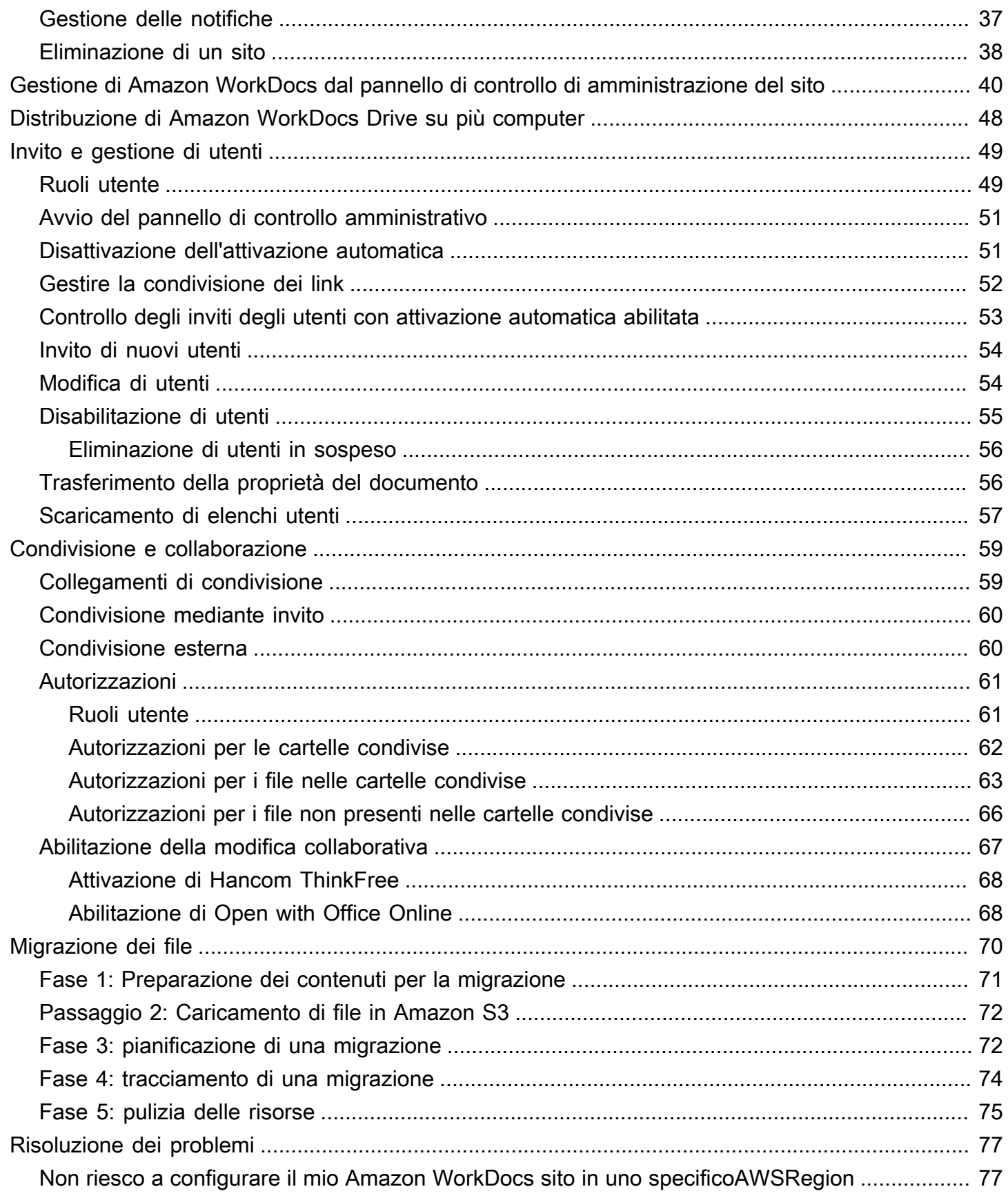

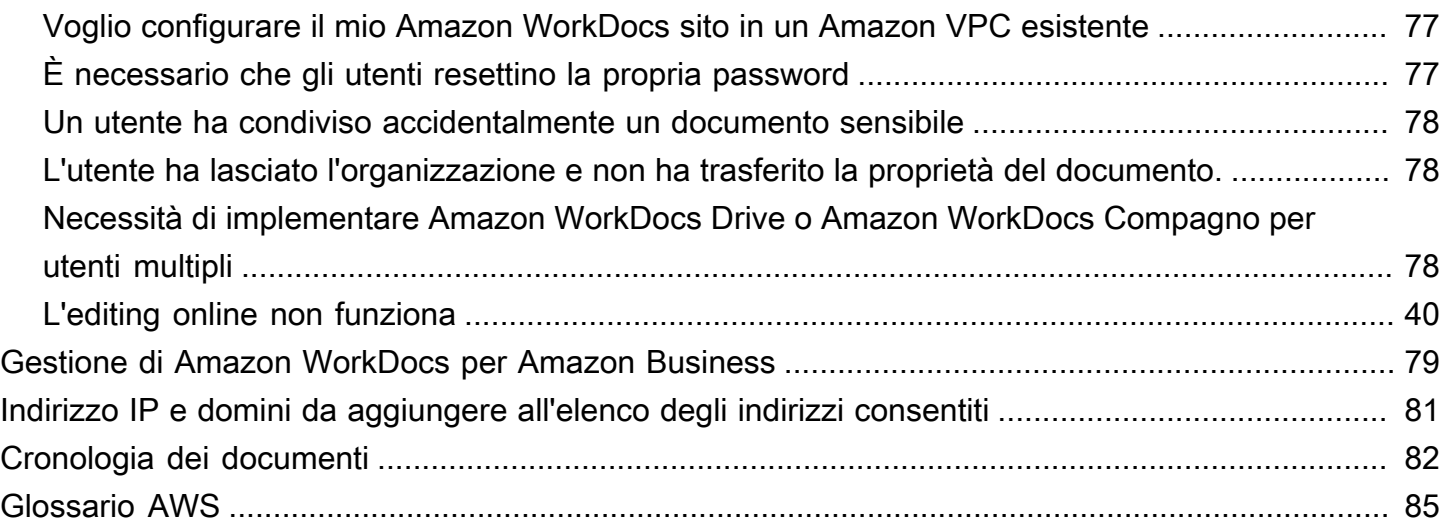

Devi essere un amministratore di WorkDocs sistema Amazon per completare i passaggi di questa guida. Se hai bisogno di aiuto [con Amazon WorkDocs, consulta la sezione Guida introduttiva ad](https://docs.aws.amazon.com/workdocs/latest/userguide/getting_started.html)  [Amazon WorkDocs](https://docs.aws.amazon.com/workdocs/latest/userguide/getting_started.html) nella Amazon WorkDocs User Guide.

Le traduzioni sono generate tramite traduzione automatica. In caso di conflitto tra il contenuto di una traduzione e la versione originale in Inglese, quest'ultima prevarrà.

# <span id="page-6-0"></span>Che cos'è Amazon WorkDocs?

Amazon WorkDocs è un servizio di condivisione e archiviazione aziendale completamente gestito e sicuro con solidi controlli amministrativi e funzionalità di feedback che migliorano la produttività degli utenti. I tuoi file vengono archiviati nel [cloud,](https://aws.amazon.com/what-is-cloud-computing/) in modo sicuro. I file dei tuoi utenti sono visibili solo a loro e ai collaboratori e visualizzatori designati. Gli altri membri dell'organizzazione non hanno accesso ai file degli altri utenti, a meno che non gli venga concesso l'accesso specificamente.

Gli utenti possono condividere i loro file con altri membri dell'organizzazione a scopi di collaborazione o revisione Le applicazioni WorkDocs client Amazon possono essere utilizzate per visualizzare diversi tipi di file, a seconda del tipo di supporto Internet del file. Amazon WorkDocs supporta tutti i formati di documenti e immagini più comuni e il supporto per tipi di file multimediali aggiuntivi viene costantemente aggiunto.

<span id="page-6-1"></span>Per ulteriori informazioni, consulta [Amazon WorkDocs.](https://aws.amazon.com/workdocs/)

## Accesso ad Amazon WorkDocs

Gli amministratori utilizzano la [WorkDocs console Amazon](https://console.aws.amazon.com/zocalo/) per creare e disattivare siti Amazon WorkDocs . Con il pannello di controllo admin si possono gestire le impostazioni di utenti, storage e sicurezza. Per ulteriori informazioni, consultare [Gestione di Amazon WorkDocs dal pannello di](#page-45-0) [controllo di amministrazione del sito](#page-45-0) e [Invitare e gestire WorkDocs gli utenti Amazon.](#page-54-0)

Gli utenti non amministrativi usano le applicazioni client per accedere ai file. Non usano mai la WorkDocs console Amazon o il pannello di amministrazione. Amazon WorkDocs offre diverse applicazioni e utilità client:

- Un'applicazione Web usata per la gestione e la revisione dei documenti.
- App native per dispositivi mobili usate per la revisione dei documenti.
- Amazon WorkDocs Drive, un'app che sincronizza una cartella sul desktop macOS o Windows con i tuoi file Amazon WorkDocs .

Per ulteriori informazioni su come gli utenti possono scaricare WorkDocs i client Amazon, modificare i propri file e utilizzare le cartelle, consulta i seguenti argomenti nella Amazon WorkDocs User Guide:

- [Guida introduttiva ad Amazon WorkDocs](https://docs.aws.amazon.com/workdocs/latest/userguide/getting_started.html)
- [Lavorare con i file](https://docs.aws.amazon.com/workdocs/latest/userguide/working-files.html)

Accesso ad Amazon WorkDocs 1

#### • [Lavorare con le cartelle](https://docs.aws.amazon.com/workdocs/latest/userguide/working-folders)

## <span id="page-7-0"></span>Prezzi

Con Amazon WorkDocs, non ci sono commissioni o impegni iniziali. Paghi solo per gli account utente attivi e lo spazio di archiviazione che utilizzi. Per ulteriori informazioni, consulta la [pagina Prezzi.](https://aws.amazon.com/workdocs/pricing)

## <span id="page-7-1"></span>Come iniziare

Per iniziare a usare Amazon WorkDocs, consulta[Creare un WorkDocs sito Amazon.](#page-35-0)

# <span id="page-8-0"></span>Prerequisiti per Amazon WorkDocs

Per configurare nuovi WorkDocs siti Amazon o gestire siti esistenti, devi completare le seguenti attività.

## <span id="page-8-1"></span>Registrarsi per creare un Account AWS

Se non disponi di un Account AWS, completa la procedura seguente per crearne uno.

Per registrarsi a un Account AWS

- 1. Apri la pagina all'indirizzo [https://portal.aws.amazon.com/billing/signup.](https://portal.aws.amazon.com/billing/signup)
- 2. Segui le istruzioni online.

Nel corso della procedura di registrazione riceverai una telefonata, durante la quale sarà necessario inserire un codice di verifica attraverso la tastiera del telefono.

Durante la registrazione di un Account AWS, viene creato un Utente root dell'account AWS. L'utente root dispone dell'accesso a tutte le risorse e tutti i Servizi AWSnell'account. Come best practice di sicurezza, [assegna l'accesso amministrativo a un utente amministrativo](https://docs.aws.amazon.com/singlesignon/latest/userguide/getting-started.html) e utilizza solo l'utente root per eseguire [attività che richiedono l'accesso di un utente root.](https://docs.aws.amazon.com/accounts/latest/reference/root-user-tasks.html)

Al termine del processo di registrazione, riceverai un'e-mail di conferma da AWS. È possibile visualizzare l'attività corrente dell'account e gestire l'account in qualsiasi momento accedendo all'indirizzo <https://aws.amazon.com/> e selezionando Il mio account.

## <span id="page-8-2"></span>Creazione di un utente amministratore

Dopo aver effettuato la registrazione di un Account AWS, proteggi Utente root dell'account AWS, abilita AWS IAM Identity Center e crea un utente amministratore in modo da non utilizzare l'utente root per le attività quotidiane.

Protezione dell'Utente root dell'account AWS

1. Accedi alla [AWS Management Console](https://console.aws.amazon.com/) come proprietario dell'account scegliendo Utente root e immettendo l'indirizzo email del Account AWS. Nella pagina successiva, inserisci la password.

Per informazioni sull'accesso utilizzando un utente root, consulta la pagina [Accesso come utente](https://docs.aws.amazon.com/signin/latest/userguide/console-sign-in-tutorials.html#introduction-to-root-user-sign-in-tutorial)  [root](https://docs.aws.amazon.com/signin/latest/userguide/console-sign-in-tutorials.html#introduction-to-root-user-sign-in-tutorial) della Guida per l'utente di Accedi ad AWS.

2. Abilita l'autenticazione a più fattori (MFA) per l'utente root.

Per ricevere istruzioni, consulta [Abilitazione di un dispositivo MFA virtuale per l'utente root](https://docs.aws.amazon.com/IAM/latest/UserGuide/enable-virt-mfa-for-root.html)  [dell'Account AWS \(console\)](https://docs.aws.amazon.com/IAM/latest/UserGuide/enable-virt-mfa-for-root.html) nella Guida per l'utente IAM.

Creazione di un utente amministratore

1. Abilita IAM Identity Center

Per istruzioni, consulta [Abilitazione di AWS IAM Identity Center](https://docs.aws.amazon.com/singlesignon/latest/userguide/get-set-up-for-idc.html) nella Guida per l'utente di AWS IAM Identity Center.

2. In Centro identità AWS IAM, assegna l'accesso amministrativo a un utente amministrativo.

Per un tutorial sull'utilizzo di IAM Identity Center directory come origine di identità, consulta [Configure user access with the default IAM Identity Center directory](https://docs.aws.amazon.com/singlesignon/latest/userguide/quick-start-default-idc.html) nella Guida per l'utente di AWS IAM Identity Center.

Accesso come utente amministratore

• Per accedere con l'utente IAM Identity Center, utilizza l'URL di accesso che è stato inviato al tuo indirizzo e-mail quando hai creato l'utente IAM Identity Center.

Per informazioni sull'accesso utilizzando un utente IAM Identity Center, consulta [Accedere al](https://docs.aws.amazon.com/signin/latest/userguide/iam-id-center-sign-in-tutorial.html)  [portale di accesso AWS](https://docs.aws.amazon.com/signin/latest/userguide/iam-id-center-sign-in-tutorial.html) nella Guida per l'utente Accedi ad AWS.

# <span id="page-10-0"></span>Sicurezza in Amazon WorkDocs

Per AWS, la sicurezza del cloud ha la massima priorità. In quanto cliente AWS, è possibile trarre vantaggio da un'architettura di data center e di rete progettata per soddisfare i requisiti delle organizzazioni più esigenti a livello di sicurezza.

La sicurezza è una responsabilità condivisa tra te e AWS. Il [modello di responsabilità condivisa](https://aws.amazon.com/compliance/shared-responsibility-model/) descrive questo come sicurezza del cloud e sicurezza nel cloud:

- La sicurezza del cloud: AWS è responsabile della protezione dell'infrastruttura che gestisce i servizi AWS nel cloud AWS. AWS fornisce inoltre servizi che puoi utilizzare in sicurezza. I revisori di terze parti testano e verificano regolarmente l'efficacia della sicurezza come parte dei [programmi](https://aws.amazon.com/compliance/programs/)  [di conformità AWS](https://aws.amazon.com/compliance/programs/). Per maggiori informazioni sui programmi di conformità che si applicano ad Amazon WorkDocs, consulta [AWSServices in Scope by Compliance Program.](https://aws.amazon.com/compliance/services-in-scope/)
- Sicurezza nel cloud: il AWS servizio che utilizzi determina la tua responsabilità. L'utente è anche responsabile di altri fattori, tra cui la riservatezza dei dati, i requisiti dell'azienda e le leggi e le normative applicabili. Gli argomenti di questa sezione ti aiutano a capire come applicare il modello di responsabilità condivisa quando usi Amazon WorkDocs.

#### **a** Note

Gli utenti di un' WorkDocs organizzazione possono collaborare con utenti esterni all'organizzazione inviando un link o un invito a un file. Tuttavia, questo vale solo per i siti che utilizzano un connettore Active Directory. Consulta [le impostazioni dei link condivisi](#page-57-0) per il tuo sito e seleziona l'opzione che meglio soddisfa i requisiti della tua azienda.

I seguenti argomenti mostrano come configurare Amazon per WorkDocs soddisfare i tuoi obiettivi di sicurezza e conformità. Scopri anche come utilizzare altri AWS servizi che ti aiutano a monitorare e proteggere le tue WorkDocs risorse Amazon.

#### Argomenti

- [Gestione delle identità e degli accessi per Amazon WorkDocs](#page-11-0)
- [Registrazione e monitoraggio in Amazon WorkDocs](#page-27-0)
- [Convalida della conformità per Amazon WorkDocs](#page-31-0)
- [Resilienza in Amazon WorkDocs](#page-32-0)

• [Sicurezza dell'infrastruttura in Amazon WorkDocs](#page-33-0)

## <span id="page-11-0"></span>Gestione delle identità e degli accessi per Amazon WorkDocs

AWS Identity and Access Management (IAM) è un Servizio AWSche consente agli amministratori di controllare in modo sicuro l'accesso alle risorse AWS. Gli amministratori IAM controllano chi può essere autenticato (effettuato l'accesso) e autorizzato (disporre delle autorizzazioni) a utilizzare le risorse Amazon. WorkDocs IAM è un Servizio AWS il cui uso non comporta costi aggiuntivi.

#### Argomenti

- [Destinatari](#page-11-1)
- [Autenticazione con identità](#page-12-0)
- [Gestione dell'accesso con policy](#page-15-0)
- [Come WorkDocs funziona Amazon con IAM](#page-17-0)
- [Esempi di policy WorkDocs basate sull'identità di Amazon](#page-20-0)
- [Risoluzione dei problemi relativi all' WorkDocs identità e all'accesso ad Amazon](#page-25-0)

## <span id="page-11-1"></span>**Destinatari**

Il modo in cui utilizzi AWS Identity and Access Management (IAM) varia a seconda del lavoro svolto in Amazon WorkDocs.

Utente del servizio: se utilizzi il WorkDocs servizio Amazon per svolgere il tuo lavoro, l'amministratore ti fornisce le credenziali e le autorizzazioni necessarie. Man mano che utilizzi più WorkDocs funzionalità di Amazon per svolgere il tuo lavoro, potresti aver bisogno di autorizzazioni aggiuntive. La comprensione della gestione dell'accesso ti consente di richiedere le autorizzazioni corrette all'amministratore. Se non riesci ad accedere a una funzionalità di Amazon WorkDocs, consulta[Risoluzione dei problemi relativi all' WorkDocs identità e all'accesso ad Amazon](#page-25-0).

Amministratore del servizio: se sei responsabile delle WorkDocs risorse Amazon della tua azienda, probabilmente hai pieno accesso ad Amazon WorkDocs. È tuo compito determinare a quali WorkDocs funzionalità e risorse di Amazon devono accedere gli utenti del servizio. Devi inviare le richieste all'amministratore IAM per cambiare le autorizzazioni degli utenti del servizio. Esamina le informazioni contenute in questa pagina per comprendere i concetti di base relativi a IAM. Per ulteriori informazioni su come la tua azienda può utilizzare IAM con Amazon WorkDocs, consulta[Come](#page-17-0)  [WorkDocs funziona Amazon con IAM.](#page-17-0)

Amministratore IAM: se sei un amministratore IAM, potresti voler conoscere i dettagli su come scrivere policy per gestire l'accesso ad Amazon WorkDocs. Per visualizzare esempi di policy WorkDocs basate sull'identità di Amazon che puoi utilizzare in IAM, consulta. [Esempi di policy](#page-20-0) [WorkDocs basate sull'identità di Amazon](#page-20-0)

## <span id="page-12-0"></span>Autenticazione con identità

L'autenticazione è la procedura di accesso ad AWS con le credenziali di identità. Devi essere autenticato (connesso a AWS) come utente root Utente root dell'account AWS, come utente IAM o assumere un ruolo IAM.

Puoi accedere ad AWS come identità federata utilizzando le credenziali fornite attraverso un'origine di identità. Gli utenti AWS IAM Identity Center (Centro identità IAM), l'autenticazione Single Sign-On (SSO) dell'azienda e le credenziali di Google o Facebook sono esempi di identità federate. Se accedi come identità federata, l'amministratore ha configurato in precedenza la federazione delle identità utilizzando i ruoli IAM. Se accedi ad AWS tramite la federazione, assumi indirettamente un ruolo.

A seconda del tipo di utente, puoi accedere alla AWS Management Console o al portale di accesso AWS. Per ulteriori informazioni sull'accesso ad AWS, consulta la sezione [Come accedere al tuo](https://docs.aws.amazon.com/signin/latest/userguide/how-to-sign-in.html) [Account AWS](https://docs.aws.amazon.com/signin/latest/userguide/how-to-sign-in.html) nella Guida per l'utente di Accedi ad AWS.

Se accedi ad AWS in modo programmatico, AWS fornisce un Software Development Kit (SDK) e un'interfaccia a riga di comando (CLI) per firmare crittograficamente le richieste utilizzando le tue credenziali. Se non utilizzi gli strumenti AWS, devi firmare le richieste personalmente. Per ulteriori informazioni sulla firma delle richieste, consulta [Firma delle richieste AWS](https://docs.aws.amazon.com/IAM/latest/UserGuide/reference_aws-signing.html) nella Guida per l'utente IAM.

A prescindere dal metodo di autenticazione utilizzato, potrebbe essere necessario specificare ulteriori informazioni sulla sicurezza. AWS consiglia ad esempio di utilizzare l'autenticazione a più fattori (MFA) per aumentare la sicurezza dell'account. Per ulteriori informazioni, consulta [Autenticazione](https://docs.aws.amazon.com/singlesignon/latest/userguide/enable-mfa.html)  [a più fattori](https://docs.aws.amazon.com/singlesignon/latest/userguide/enable-mfa.html) nella Guida per l'utente di AWS IAM Identity Center e [Utilizzo dell'autenticazione a più](https://docs.aws.amazon.com/IAM/latest/UserGuide/id_credentials_mfa.html)  [fattori \(MFA\) in AWS](https://docs.aws.amazon.com/IAM/latest/UserGuide/id_credentials_mfa.html) nella Guida per l'utente di IAM.

## Utenti e gruppi IAM

Un [utente IAM](https://docs.aws.amazon.com/IAM/latest/UserGuide/id_users.html) è una identità all'interno del tuo Account AWS che dispone di autorizzazioni specifiche per una singola persona o applicazione. Ove possibile, consigliamo di fare affidamento a credenziali temporanee invece di creare utenti IAM con credenziali a lungo termine come le password e le chiavi di accesso. Tuttavia, per casi d'uso specifici che richiedono credenziali a lungo termine con

utenti IAM, si consiglia di ruotare le chiavi di accesso. Per ulteriori informazioni, consulta la pagina [Rotazione periodica delle chiavi di accesso per casi d'uso che richiedono credenziali a lungo termine](https://docs.aws.amazon.com/IAM/latest/UserGuide/best-practices.html#rotate-credentials) nella Guida per l'utente di IAM.

Un [gruppo IAM](https://docs.aws.amazon.com/IAM/latest/UserGuide/id_groups.html) è un'identità che specifica un insieme di utenti IAM. Non è possibile eseguire l'accesso come gruppo. È possibile utilizzare gruppi per specificare le autorizzazioni per più utenti alla volta. I gruppi semplificano la gestione delle autorizzazioni per set di utenti di grandi dimensioni. Ad esempio, è possibile avere un gruppo denominato Amministratori IAM e concedere a tale gruppo le autorizzazioni per amministrare le risorse IAM.

Gli utenti sono diversi dai ruoli. Un utente è associato in modo univoco a una persona o un'applicazione, mentre un ruolo è destinato a essere assunto da chiunque ne abbia bisogno. Gli utenti dispongono di credenziali a lungo termine permanenti, mentre i ruoli forniscono credenziali temporanee. Per ulteriori informazioni, consulta [Quando creare un utente IAM \(invece di un ruolo\)](https://docs.aws.amazon.com/IAM/latest/UserGuide/id.html#id_which-to-choose) nella Guida per l'utente di IAM.

### Ruoli IAM

Un [ruolo IAM](https://docs.aws.amazon.com/IAM/latest/UserGuide/id_roles.html) è un'identità all'interno di un Account AWS che dispone di autorizzazioni specifiche. È simile a un utente IAM, ma non è associato a una persona specifica. È possibile assumere temporaneamente un ruolo IAM nella AWS Management Console mediante lo [scambio di ruoli.](https://docs.aws.amazon.com/IAM/latest/UserGuide/id_roles_use_switch-role-console.html) È possibile assumere un ruolo chiamando un'azione AWS CLI o API AWS oppure utilizzando un URL personalizzato. Per ulteriori informazioni sui metodi per l'utilizzo dei ruoli, consulta [Utilizzo di ruoli IAM](https://docs.aws.amazon.com/IAM/latest/UserGuide/id_roles_use.html) nella Guida per l'utente di IAM.

I ruoli IAM con credenziali temporanee sono utili nelle seguenti situazioni:

- Accesso utente federato: per assegnare le autorizzazioni a una identità federata, è possibile creare un ruolo e definire le autorizzazioni per il ruolo. Quando un'identità federata viene autenticata, l'identità viene associata al ruolo e ottiene le autorizzazioni da esso definite. Per ulteriori informazioni sulla federazione dei ruoli, consulta [Creazione di un ruolo per un provider](https://docs.aws.amazon.com/IAM/latest/UserGuide/id_roles_create_for-idp.html)  [di identità di terza parte](https://docs.aws.amazon.com/IAM/latest/UserGuide/id_roles_create_for-idp.html) nella Guida per l'utente di IAM. Se utilizzi IAM Identity Center, configura un set di autorizzazioni. IAM Identity Center mette in correlazione il set di autorizzazioni con un ruolo in IAM per controllare a cosa possono accedere le identità dopo l'autenticazione. Per ulteriori informazioni sui set di autorizzazioni, consulta [Set di autorizzazioni](https://docs.aws.amazon.com/singlesignon/latest/userguide/permissionsetsconcept.html) nella Guida per l'utente di AWS IAM Identity Center.
- Autorizzazioni utente IAM temporanee: un utente IAM o un ruolo può assumere un ruolo IAM per ottenere temporaneamente autorizzazioni diverse per un'attività specifica.
- Accesso multi-account: è possibile utilizzare un ruolo IAM per permettere a un utente (un principale affidabile) con un account diverso di accedere alle risorse nell'account. I ruoli sono lo strumento principale per concedere l'accesso multi-account. Tuttavia, per alcuni dei Servizi AWS, è possibile collegare una policy direttamente a una risorsa (anziché utilizzare un ruolo come proxy). Per informazioni sulle differenze tra ruoli e policy basate su risorse per l'accesso multi-account, consulta [Differenza tra i ruoli IAM e le policy basate su risorse](https://docs.aws.amazon.com/IAM/latest/UserGuide/id_roles_compare-resource-policies.html) nella Guida per l'utente di IAM.
- Accesso multi-servizio: alcuni Servizi AWS utilizzano funzionalità in altri Servizi AWS. Ad esempio, quando effettui una chiamata in un servizio, è comune che tale servizio esegua applicazioni in Amazon EC2 o archivi oggetti in Amazon S3. Un servizio può eseguire questa operazione utilizzando le autorizzazioni dell'entità chiamante, utilizzando un ruolo di servizio o utilizzando un ruolo collegato al servizio.
	- Inoltro delle sessioni di accesso (FAS): quando si utilizza un utente o un ruolo IAM per eseguire operazioni in AWS, tale utente o ruolo viene considerato un principale. Quando si utilizzano alcuni servizi, è possibile eseguire un'operazione che attiva un'altra azione in un servizio diverso. FAS utilizza le autorizzazioni del principale che effettua la chiamata a un Servizio AWS, combinate con il Servizio AWS richiedente, per effettuare richieste a servizi a valle. Le richieste FAS vengono effettuate solo quando un servizio riceve una richiesta che necessita di interazioni con altri Servizi AWS o risorse per essere portata a termine. In questo caso è necessario disporre delle autorizzazioni per eseguire entrambe le operazioni. Per i dettagli delle policy relative alle richieste FAS, consulta la pagina [Forward access sessions.](https://docs.aws.amazon.com/IAM/latest/UserGuide/access_forward_access_sessions.html)
	- Ruolo di servizio: un ruolo di servizio è un [ruolo IAM](https://docs.aws.amazon.com/IAM/latest/UserGuide/id_roles.html) assunto da un servizio per eseguire operazioni per conto dell'utente. Un amministratore IAM può creare, modificare ed eliminare un ruolo di servizio dall'interno di IAM. Per ulteriori informazioni, consulta la sezione [Creazione di un](https://docs.aws.amazon.com/IAM/latest/UserGuide/id_roles_create_for-service.html)  [ruolo per delegare le autorizzazioni a un Servizio AWS](https://docs.aws.amazon.com/IAM/latest/UserGuide/id_roles_create_for-service.html) nella Guida per l'utente di IAM.
	- Ruolo collegato al servizio: un ruolo collegato al servizio è un tipo di ruolo di servizio collegato a un Servizio AWS. Il servizio può assumere il ruolo per eseguire un'azione per tuo conto. I ruoli collegati ai servizi sono visualizzati nell'account Account AWS e sono di proprietà del servizio. Un amministratore IAM può visualizzare le autorizzazioni per i ruoli collegati ai servizi, ma non modificarle.
- Applicazioni in esecuzione su Amazon EC2: è possibile utilizzare un ruolo IAM per gestire credenziali temporanee per le applicazioni in esecuzione su un'istanza EC2 che eseguono richieste di AWS CLIo dell'API AWS. Ciò è preferibile all'archiviazione delle chiavi di accesso nell'istanza EC2. Per assegnare un ruolo AWS a un'istanza EC2, affinché sia disponibile per tutte le relative applicazioni, puoi creare un profilo dell'istanza collegato all'istanza. Un profilo dell'istanza contiene il ruolo e consente ai programmi in esecuzione sull'istanza EC2 di ottenere le

credenziali temporanee. Per ulteriori informazioni, consulta [Utilizzo di un ruolo IAM per concedere](https://docs.aws.amazon.com/IAM/latest/UserGuide/id_roles_use_switch-role-ec2.html)  [autorizzazioni ad applicazioni in esecuzione su istanze di Amazon EC2](https://docs.aws.amazon.com/IAM/latest/UserGuide/id_roles_use_switch-role-ec2.html) nella Guida per l'utente di IAM.

Per informazioni sull'utilizzo dei ruoli IAM, consulta [Quando creare un ruolo IAM \(invece di un utente\)](https://docs.aws.amazon.com/IAM/latest/UserGuide/id.html#id_which-to-choose_role) nella Guida per l'utente di IAM.

## <span id="page-15-0"></span>Gestione dell'accesso con policy

Per controllare l'accesso a AWS è possibile creare policy e collegarle a identità o risorse AWS. Una policy è un oggetto in AWS che, quando associato a un'identità o a una risorsa, ne definisce le autorizzazioni. AWS valuta queste policy quando un principale IAM (utente, utente root o sessione ruolo) effettua una richiesta. Le autorizzazioni nelle policy determinano l'approvazione o il rifiuto della richiesta. La maggior parte delle policy viene archiviata in AWSsotto forma di documenti JSON. Per ulteriori informazioni sulla struttura e sui contenuti dei documenti delle policy JSON, consulta [Panoramica delle policy JSON](https://docs.aws.amazon.com/IAM/latest/UserGuide/access_policies.html#access_policies-json) nella Guida per l'utente di IAM.

Gli amministratori possono utilizzare le policy AWSJSON per specificare l'accesso ai diversi elementi. In altre parole, quale principale può eseguire azioni su quali risorse e in quali condizioni.

Per impostazione predefinita, utenti e ruoli non dispongono di autorizzazioni. Per concedere agli utenti l'autorizzazione a eseguire azioni sulle risorse di cui hanno bisogno, un amministratore IAM può creare policy IAM. Successivamente l'amministratore può aggiungere le policy IAM ai ruoli e gli utenti possono assumere i ruoli.

Le policy IAM definiscono le autorizzazioni relative a un'operazione, a prescindere dal metodo utilizzato per eseguirla. Ad esempio, supponiamo di disporre di una policy che consente l'azione iam:GetRole. Un utente con tale policy può ottenere informazioni sul ruolo dalla AWS Management Console, la AWS CLI o l'API AWS.

### Policy basate su identità

Le policy basate su identità sono documenti di policy di autorizzazione JSON che è possibile allegare a un'identità (utente, gruppo di utenti o ruolo IAM). Tali policy definiscono le azioni che utenti e ruoli possono eseguire, su quali risorse e in quali condizioni. Per informazioni su come creare una policy basata su identità, consulta [Creazione di policy IAM](https://docs.aws.amazon.com/IAM/latest/UserGuide/access_policies_create.html) nella Guida per l'utente di IAM.

Le policy basate su identità possono essere ulteriormente classificate come policy inline o policy gestite. Le policy inline sono incorporate direttamente in un singolo utente, gruppo o ruolo. Le

policy gestite sono policy autonome che possono essere collegate a più utenti, gruppi e ruoli in Account AWS. Le policy gestite includono le policy gestite da AWS e le policy gestite dal cliente. Per informazioni su come scegliere tra una policy gestita o una policy inline, consulta [Scelta fra policy](https://docs.aws.amazon.com/IAM/latest/UserGuide/access_policies_managed-vs-inline.html#choosing-managed-or-inline)  [gestite e policy inline](https://docs.aws.amazon.com/IAM/latest/UserGuide/access_policies_managed-vs-inline.html#choosing-managed-or-inline) nella Guida per l'utente di IAM.

### Policy basate su risorse

Le policy basate su risorse sono documenti di policy JSON che è possibile allegare a una risorsa. Gli esempi più comuni di policy basate su risorse sono le policy di attendibilità dei ruoli IAM e le policy dei bucket Amazon S3. Nei servizi che supportano policy basate sulle risorse, gli amministratori dei servizi possono utilizzarle per controllare l'accesso a una risorsa specifica. Quando è allegata a una risorsa, una policy definisce le azioni che un principale può eseguire su tale risorsa e a quali condizioni. È necessario [specificare un principale](https://docs.aws.amazon.com/IAM/latest/UserGuide/reference_policies_elements_principal.html) in una policy basata sulle risorse. I principali possono includere account, utenti, ruoli, utenti federati o Servizi AWS.

Le policy basate sulle risorse sono policy inline che si trovano in tale servizio. Non è possibile utilizzare le policy gestite da AWS da IAM in una policy basata su risorse.

### Liste di controllo accessi

Le policy di controllo degli accessi (ACL) controllano quali principali (membri, utenti o ruoli dell'account) hanno le autorizzazioni ad accedere a una risorsa. Le ACL sono simili alle policy basate sulle risorse, sebbene non utilizzino il formato del documento di policy JSON.

Amazon S3, AWS WAF e Amazon VPC sono esempi di servizi che supportano le ACL. Per maggiori informazioni sulle ACL, consulta [Panoramica delle liste di controllo degli accessi \(ACL\)](https://docs.aws.amazon.com/AmazonS3/latest/dev/acl-overview.html) nella Guida per gli sviluppatori di Amazon Simple Storage Service.

## Altri tipi di policy

AWS supporta altri tipi di policy meno comuni. Questi tipi di policy possono impostare il numero massimo di autorizzazioni concesse dai tipi di policy più comuni.

• Limiti delle autorizzazioni: un limite delle autorizzazioni è una funzione avanzata nella quale si imposta il numero massimo di autorizzazioni che una policy basata su identità può concedere a un'entità IAM (utente o ruolo IAM). È possibile impostare un limite delle autorizzazioni per un'entità. Le autorizzazioni risultanti sono l'intersezione delle policy basate su identità dell'entità e i relativi limiti delle autorizzazioni. Le policy basate su risorse che specificano l'utente o il ruolo nel campo Principal sono condizionate dal limite delle autorizzazioni. Un rifiuto esplicito in una qualsiasi

di queste policy sostituisce l'autorizzazione. Per ulteriori informazioni sui limiti delle autorizzazioni, consulta [Limiti delle autorizzazioni per le entità IAM](https://docs.aws.amazon.com/IAM/latest/UserGuide/access_policies_boundaries.html) nella Guida per l'utente di IAM.

- Policy di controllo dei servizi (SCP): le SCP sono policy JSON che specificano il numero massimo di autorizzazioni per un'organizzazione o unità organizzativa (OU) in AWS Organizations. AWS Organizationsè un servizio per il raggruppamento e la gestione centralizzata degli Account AWSmultipli di proprietà dell'azienda. Se abiliti tutte le funzionalità in un'organizzazione, puoi applicare le policy di controllo dei servizi (SCP) a uno o tutti i tuoi account. La SCP limita le autorizzazioni per le entità negli account membri, compreso ogni Utente root dell'account AWS. Per ulteriori informazioni su organizzazioni e policy SCP, consulta la pagina sulle [Policy di controllo dei](https://docs.aws.amazon.com/organizations/latest/userguide/orgs_manage_policies_about-scps.html)  [servizi](https://docs.aws.amazon.com/organizations/latest/userguide/orgs_manage_policies_about-scps.html) nella Guida per l'utente di AWS Organizations.
- Policy di sessione: le policy di sessione sono policy avanzate che vengono trasmesse come parametro quando si crea in modo programmatico una sessione temporanea per un ruolo o un utente federato. Le autorizzazioni della sessione risultante sono l'intersezione delle policy basate su identità del ruolo o dell'utente e le policy di sessione. Le autorizzazioni possono anche provenire da una policy basata su risorse. Un rifiuto esplicito in una qualsiasi di queste policy sostituisce l'autorizzazione. Per ulteriori informazioni, consulta [Policy di sessione](https://docs.aws.amazon.com/IAM/latest/UserGuide/access_policies.html#policies_session) nella Guida per l'utente di IAM.

#### **a** Note

Amazon WorkDocs non supporta le politiche di controllo dei servizi per Slack Organizations.

## Più tipi di policy

Quando più tipi di policy si applicano a una richiesta, le autorizzazioni risultanti sono più complicate da comprendere. Per informazioni su come AWS determina se consentire una richiesta quando sono coinvolti più tipi di policy, consulta [Logica di valutazione delle policy](https://docs.aws.amazon.com/IAM/latest/UserGuide/reference_policies_evaluation-logic.html) nella Guida per l'utente di IAM.

## <span id="page-17-0"></span>Come WorkDocs funziona Amazon con IAM

Prima di utilizzare IAM per gestire l'accesso ad Amazon WorkDocs, devi capire quali funzionalità IAM sono disponibili per l'uso con Amazon WorkDocs. Per avere una visione di alto livello di come Amazon WorkDocs e altri AWS servizi funzionano con IAM, consulta [AWSi servizi che funzionano](https://docs.aws.amazon.com/IAM/latest/UserGuide/reference_aws-services-that-work-with-iam.html) [con IAM nella IAM](https://docs.aws.amazon.com/IAM/latest/UserGuide/reference_aws-services-that-work-with-iam.html) User Guide.

#### Argomenti

- [WorkDocsPolitiche basate sull'identità di Amazon](#page-18-0)
- [Politiche basate WorkDocs sulle risorse di Amazon](#page-19-0)
- [Autorizzazione basata sui WorkDocs tag Amazon](#page-19-1)
- [Ruoli Amazon WorkDocs IAM](#page-20-1)

#### <span id="page-18-0"></span>WorkDocsPolitiche basate sull'identità di Amazon

Con le policy basate sull'identità IAM, è possibile specificare azioni consentite o negate. Amazon WorkDocs supporta azioni specifiche. Per informazioni su tutti gli elementi utilizzati in una policy JSON, consulta la [Documentazione di riferimento degli elementi delle policy JSON IAM](https://docs.aws.amazon.com/IAM/latest/UserGuide/reference_policies_elements.html) nella Guida per l'utente di IAM.

#### Azioni

Gli amministratori possono utilizzare le policy AWS JSON per specificare gli accessi ai diversi elementi. Cioè, quale principale può eseguire azioni su quali risorse, e in quali condizioni.

L'elemento Action di una policy JSON descrive le operazioni che è possibile utilizzare per consentire o negare l'accesso a un criterio. Le azioni di policy hanno spesso lo stesso nome dell'operazione API AWS. Ci sono alcune eccezioni, ad esempio le azioni di sola autorizzazione che non hanno un'operazione API corrispondente. Esistono anche alcune operazioni che richiedono più operazioni in una policy. Queste operazioni aggiuntive sono denominate operazioni dipendenti.

Includi le operazioni in una policy per concedere le autorizzazioni a eseguire l'operazione associata.

Le azioni politiche in Amazon WorkDocs utilizzano il seguente prefisso prima dell'azione:workdocs:. Ad esempio, per concedere a qualcuno l'autorizzazione a eseguire l'operazione dell' WorkDocs DescribeUsersAPI Amazon, includi l'workdocs:DescribeUsersazione nella sua politica. Le istruzioni della policy devono includere un elemento Action o NotAction. Amazon WorkDocs definisce il proprio set di azioni che descrivono le attività che puoi eseguire con questo servizio.

Per specificare più operazioni in una sola istruzione, separa ciascuna di esse con una virgola come mostrato di seguito:

```
"Action": [ 
       "workdocs:DescribeUsers", 
       "workdocs:CreateUser"
```
È possibile specificare più operazioni tramite caratteri jolly (\*). Ad esempio, per specificare tutte le operazioni che iniziano con la parola Describe, includi la seguente operazione:

```
"Action": "workdocs:Describe*"
```
#### **a** Note

Per garantire la compatibilità con le versioni precedenti, includi l'zocaloazione. Per esempio:

```
"Action": [
"zocalo:*",
"workdocs:*"
],
```
Per visualizzare un elenco di WorkDocs azioni Amazon, consulta [Actions defined by Amazon](https://docs.aws.amazon.com/IAM/latest/UserGuide/list_amazonworkdocs.html#amazonworkdocs-actions-as-permissions) [WorkDocs](https://docs.aws.amazon.com/IAM/latest/UserGuide/list_amazonworkdocs.html#amazonworkdocs-actions-as-permissions) nella IAM User Guide.

#### Risorse

Amazon WorkDocs non supporta la specificazione di ARN di risorse in una policy.

#### Chiavi di condizione

Amazon WorkDocs non fornisce chiavi di condizione specifiche per il servizio, ma supporta l'utilizzo di alcune chiavi di condizione globali. Per visualizzare tutte le chiavi di condizione globali di AWS, consulta [Chiavi di contesto delle condizioni globali di AWS](https://docs.aws.amazon.com/IAM/latest/UserGuide/reference_policies_condition-keys.html) nella Guida per l'utente di IAM.

#### Esempi

Per visualizzare esempi di politiche WorkDocs basate sull'identità di Amazon, consulta. [Esempi di](#page-20-0)  [policy WorkDocs basate sull'identità di Amazon](#page-20-0)

<span id="page-19-0"></span>Politiche basate WorkDocs sulle risorse di Amazon

Amazon WorkDocs non supporta politiche basate sulle risorse.

<span id="page-19-1"></span>Autorizzazione basata sui WorkDocs tag Amazon

Amazon WorkDocs non supporta l'etichettatura delle risorse o il controllo dell'accesso in base ai tag.

### <span id="page-20-1"></span>Ruoli Amazon WorkDocs IAM

Un [ruolo IAM](https://docs.aws.amazon.com/IAM/latest/UserGuide/id_roles.html) è un'entità all'interno dell'account AWS che dispone di autorizzazioni specifiche.

Utilizzo di credenziali temporanee con Amazon WorkDocs

Consigliamo vivamente di utilizzare credenziali temporanee per accedere con la federazione, assumere un ruolo IAM o assumere un ruolo tra account. È possibile ottenere credenziali di sicurezza temporanee chiamando operazioni AWS STS API come o. [AssumeRoleG](https://docs.aws.amazon.com/STS/latest/APIReference/API_AssumeRole.html)[etFederationToken](https://docs.aws.amazon.com/STS/latest/APIReference/API_GetFederationToken.html)

Amazon WorkDocs supporta l'utilizzo di credenziali temporanee.

#### Ruoli collegati ai servizi

[Ruoli collegati al servizio](https://docs.aws.amazon.com/IAM/latest/UserGuide/id_roles_terms-and-concepts.html#iam-term-service-linked-role) consentono ai servizi AWS di accedere a risorse in altri servizi per completare un'operazione a tuo nome. I ruoli collegati ai servizi sono visualizzati nell'account IAM e sono di proprietà del servizio. Un amministratore IAM può visualizzare le autorizzazioni per i ruoli collegati ai servizi, ma non può modificarle.

Amazon WorkDocs non supporta ruoli collegati ai servizi.

#### Ruoli dei servizi

Questa caratteristica consente a un servizio di assumere un [ruolo di servizio](https://docs.aws.amazon.com/IAM/latest/UserGuide/id_roles_terms-and-concepts.html#iam-term-service-role) per conto dell'utente. Questo ruolo consente al servizio di accedere alle risorse in altri servizi per completare un'operazione per conto dell'utente. I ruoli dei servizi sono visualizzati nell'account IAM e sono di proprietà dell'account. Ciò significa che un amministratore IAM può modificare le autorizzazioni per questo ruolo. Tuttavia, questo potrebbe pregiudicare la funzionalità del servizio.

<span id="page-20-0"></span>Amazon WorkDocs non supporta i ruoli di servizio.

## Esempi di policy WorkDocs basate sull'identità di Amazon

#### **a** Note

Per una maggiore sicurezza, crea utenti federati anziché utenti IAM quando possibile.

Per impostazione predefinita, gli utenti e i ruoli IAM non dispongono dell'autorizzazione per creare o modificare WorkDocs risorse Amazon. Inoltre, non sono in grado di eseguire attività utilizzando la AWS Management Console, AWS CLI o un'API AWS. Un amministratore IAM deve creare policy IAM che concedono a utenti e ruoli l'autorizzazione per eseguire operazioni API specifiche sulle risorse specificate di cui hanno bisogno. L'amministratore deve quindi allegare queste policy a utenti o IAM che richiedono tali autorizzazioni.

#### **a** Note

Per garantire la compatibilità con le versioni precedenti, includi l'zocaloazione nelle tue politiche. Per esempio:

```
{ 
      "Version": "2012-10-17", 
      "Statement": [ 
           { 
                "Sid": "VisualEditor0", 
                "Effect": "Deny", 
                "Action": [ 
                "zocalo:*", 
                "workdocs:*" 
                ], 
                "Resource": "*" 
           } 
     \mathbf{I}}
```
Per informazioni su come creare una policy basata su identità IAM utilizzando questi documenti di policy JSON di esempio, consultare [Creazione di policy nella scheda JSON](https://docs.aws.amazon.com/IAM/latest/UserGuide/access_policies_create.html#access_policies_create-json-editor) nella Guida per l'utente di IAM.

#### Argomenti

- [Best practice delle policy](#page-22-0)
- [Utilizzo della WorkDocs console Amazon](#page-23-0)
- [Consentire agli utenti di visualizzare le loro autorizzazioni](#page-23-1)
- [Consenti agli utenti l'accesso in sola lettura alle risorse Amazon WorkDocs](#page-24-0)
- [Altri esempi di policy WorkDocs basate sull'identità di Amazon](#page-25-1)

### <span id="page-22-0"></span>Best practice delle policy

Le politiche basate sull'identità determinano se qualcuno può creare, accedere o eliminare WorkDocs risorse Amazon nel tuo account. Queste operazioni possono comportare costi aggiuntivi per l'Account AWS. Quando crei o modifichi policy basate su identità, segui queste linee guida e raccomandazioni:

- Nozioni di base sulle policy gestite da AWSe passaggio alle autorizzazioni con privilegio minimo: per le informazioni di base su come concedere autorizzazioni a utenti e carichi di lavoro, utilizza le policy gestite da AWSche concedono le autorizzazioni per molti casi d'uso comuni. Sono disponibili nel tuo Account AWS. Ti consigliamo pertanto di ridurre ulteriormente le autorizzazioni definendo policy gestite dal cliente di AWSspecifiche per i tuoi casi d'uso. Per ulteriori informazioni, consulta [Policy gestite da AWS](https://docs.aws.amazon.com/IAM/latest/UserGuide/access_policies_managed-vs-inline.html#aws-managed-policies) o [Policy gestite da AWS per le funzioni dei processi](https://docs.aws.amazon.com/IAM/latest/UserGuide/access_policies_job-functions.html) nella Guida per l'utente IAM.
- Applica le autorizzazioni con privilegi minimi: quando imposti le autorizzazioni con le policy IAM, concedi solo le autorizzazioni richieste per eseguire un'attività. Puoi farlo definendo le azioni che possono essere intraprese su risorse specifiche in condizioni specifiche, note anche come autorizzazioni con privilegi minimi. Per ulteriori informazioni sull'utilizzo di IAM per applicare le autorizzazioni, consulta [Policy e autorizzazioni in IAM](https://docs.aws.amazon.com/IAM/latest/UserGuide/access_policies.html) nella Guida per l'utente di IAM.
- Condizioni d'uso nelle policy IAM per limitare ulteriormente l'accesso: per limitare l'accesso a operazioni e risorse puoi aggiungere una condizione alle tue policy. Ad esempio, è possibile scrivere una condizione di policy per specificare che tutte le richieste devono essere inviate utilizzando SSL. Puoi inoltre utilizzare le condizioni per concedere l'accesso alle operazioni di servizio, ma solo se vengono utilizzate tramite uno specifico Servizio AWS, ad esempio AWS CloudFormation. Per ulteriori informazioni, consulta la sezione [Elementi delle policy JSON di IAM:](https://docs.aws.amazon.com/IAM/latest/UserGuide/reference_policies_elements_condition.html)  [condizione](https://docs.aws.amazon.com/IAM/latest/UserGuide/reference_policies_elements_condition.html) nella Guida per l'utente di IAM.
- Utilizzo di IAM Access Analyzer per convalidare le policy IAM e garantire autorizzazioni sicure e funzionali: IAM Access Analyzer convalida le policy nuove ed esistenti in modo che aderiscano alla sintassi della policy IAM (JSON) e alle best practice di IAM. IAM Access Analyzer offre oltre 100 controlli delle policy e consigli utili per creare policy sicure e funzionali. Per ulteriori informazioni, consulta [Convalida delle policy per IAM Access Analyzer](https://docs.aws.amazon.com/IAM/latest/UserGuide/access-analyzer-policy-validation.html) nella Guida per l'utente di IAM.
- Richiesta dell'autenticazione a più fattori (MFA): se hai uno scenario che richiede utenti IAM o utenti root nel tuo Account AWS, attiva MFA per una maggiore sicurezza. Per richiedere la MFA quando vengono chiamate le operazioni API, aggiungi le condizioni MFA alle policy. Per ulteriori informazioni, consulta [Configurazione dell'accesso alle API protetto con MFA](https://docs.aws.amazon.com/IAM/latest/UserGuide/id_credentials_mfa_configure-api-require.html) nella Guida per l'utente di IAM.

Per maggiori informazioni sulle best practice in IAM, consulta [Best practice di sicurezza in IAM](https://docs.aws.amazon.com/IAM/latest/UserGuide/best-practices.html) nella Guida per l'utente di IAM.

### <span id="page-23-0"></span>Utilizzo della WorkDocs console Amazon

Per accedere alla WorkDocs console Amazon, devi disporre di un set minimo di autorizzazioni. Tali autorizzazioni devono consentirti di elencare e visualizzare i dettagli delle WorkDocs risorse Amazon nel tuo AWS account. Se crei una policy basata sull'identità più restrittiva delle autorizzazioni minime richieste, la console non funzionerà come previsto per le entità utente o di ruolo IAM.

Per garantire che tali entità possano utilizzare la WorkDocs console Amazon, allega anche le seguenti politiche AWS gestite alle entità. Per ulteriori informazioni sull'associazione delle politiche, consulta [Aggiungere autorizzazioni a un utente nella Guida per l'utente](https://docs.aws.amazon.com/IAM/latest/UserGuide/id_users_change-permissions.html#users_change_permissions-add-console) IAM.

- AmazonWorkDocsFullAccess
- AWSDirectoryServiceFullAccess
- Amazon EC2 FullAccess

Queste politiche garantiscono all'utente l'accesso completo alle WorkDocs risorse di Amazon, alle operazioni di AWS Directory Service e alle operazioni di Amazon EC2 di WorkDocs cui Amazon ha bisogno per funzionare correttamente.

Non sono necessarie le autorizzazioni minime della console per gli utenti che effettuano chiamate solo alla AWS CLIo all'API AWS. Al contrario, puoi accedere solo alle operazioni che soddisfano l'operazione API che stai cercando di eseguire.

### <span id="page-23-1"></span>Consentire agli utenti di visualizzare le loro autorizzazioni

Questo esempio mostra in che modo è possibile creare una policy che consente agli utenti IAM di visualizzare le policy inline e gestite che sono allegate alla relativa identità utente. La policy include le autorizzazioni per completare questa azione sulla console o a livello di programmazione utilizzando la AWS CLIo l'API AWS.

```
{ 
      "Version": "2012-10-17", 
     "Statement": [ 
          { 
               "Sid": "ViewOwnUserInfo", 
               "Effect": "Allow",
```
}

```
 "Action": [ 
               "iam:GetUserPolicy", 
              "iam:ListGroupsForUser", 
              "iam:ListAttachedUserPolicies", 
              "iam:ListUserPolicies", 
              "iam:GetUser" 
          ], 
          "Resource": ["arn:aws:iam::*:user/${aws:username}"] 
     }, 
     { 
          "Sid": "NavigateInConsole", 
          "Effect": "Allow", 
          "Action": [ 
               "iam:GetGroupPolicy", 
              "iam:GetPolicyVersion", 
              "iam:GetPolicy", 
              "iam:ListAttachedGroupPolicies", 
              "iam:ListGroupPolicies", 
              "iam:ListPolicyVersions", 
              "iam:ListPolicies", 
              "iam:ListUsers" 
          ], 
          "Resource": "*" 
     } 
 ]
```
<span id="page-24-0"></span>Consenti agli utenti l'accesso in sola lettura alle risorse Amazon WorkDocs

La seguente AmazonWorkDocsReadOnlyAccesspolicy AWS gestita concede a un utente IAM l'accesso in sola lettura alle risorse Amazon. WorkDocs La policy consente all'utente di accedere a tutte le WorkDocs Describe operazioni di Amazon. L'accesso alle due operazioni di Amazon EC2 è necessario per consentire ad Amazon di WorkDocs ottenere un elenco dei tuoi VPC e delle tue sottoreti. L'accesso all'operazione AWS Directory Service DescribeDirectories è necessario per ottenere le informazioni sulle directory AWS Directory Service.

```
{ 
      "Version": "2012-10-17", 
      "Statement": [ 
          { 
               "Effect": "Allow", 
               "Action": [
```

```
 "workdocs:Describe*", 
                    "ds:DescribeDirectories", 
                    "ec2:DescribeVpcs", 
                    "ec2:DescribeSubnets" 
               ], 
               "Resource": "*" 
          } 
     ]
}
```
### <span id="page-25-1"></span>Altri esempi di policy WorkDocs basate sull'identità di Amazon

Gli amministratori IAM possono creare policy aggiuntive per consentire a un ruolo o utente IAM di accedere all' WorkDocs API Amazon. Per ulteriori informazioni, consulta [Autenticazione e controllo](https://docs.aws.amazon.com/workdocs/latest/developerguide/creating-wd-iam.html) [degli accessi per applicazioni amministrative](https://docs.aws.amazon.com/workdocs/latest/developerguide/creating-wd-iam.html) nella Amazon WorkDocs Developer Guide.

## <span id="page-25-0"></span>Risoluzione dei problemi relativi all' WorkDocs identità e all'accesso ad Amazon

Utilizza le seguenti informazioni per aiutarti a diagnosticare e risolvere i problemi più comuni che potresti riscontrare quando lavori con Amazon WorkDocs e IAM.

### Argomenti

- [Non sono autorizzato a eseguire un'azione in Amazon WorkDocs](#page-25-2)
- [Non sono autorizzato a eseguire iam: PassRole](#page-25-3)
- [Voglio consentire a persone esterne al mio AWS account di accedere alle mie WorkDocs risorse](#page-26-0) [Amazon](#page-26-0)

## <span id="page-25-2"></span>Non sono autorizzato a eseguire un'azione in Amazon WorkDocs

Se la AWS Management Console indica che non hai l'autorizzazione a eseguire un'operazione, devi contattare l'amministratore per ricevere assistenza. L'amministratore è la persona da cui si sono ricevuti il nome utente e la password.

### <span id="page-25-3"></span>Non sono autorizzato a eseguire iam: PassRole

Se ricevi un messaggio di errore indicante che non sei autorizzato a eseguire l'iam:PassRoleazione, le tue politiche devono essere aggiornate per consentirti di trasferire un ruolo ad Amazon WorkDocs.

Alcuni Servizi AWSconsentono di trasmettere un ruolo esistente a tale servizio, invece di creare un nuovo ruolo di servizio o un ruolo collegato ai servizi. Per eseguire questa operazione, è necessario disporre delle autorizzazioni per trasmettere il ruolo al servizio.

Il seguente errore di esempio si verifica quando un utente IAM denominato marymajor tenta di utilizzare la console per eseguire un'azione in Amazon WorkDocs. Tuttavia, l'azione richiede che il servizio disponga delle autorizzazioni concesse da un ruolo di servizio. Mary non dispone delle autorizzazioni per passare il ruolo al servizio.

```
User: arn:aws:iam::123456789012:user/marymajor is not authorized to perform: 
  iam:PassRole
```
In questo caso, le policy di Mary devono essere aggiornate per poter eseguire l'operazione iam:PassRole.

Per ulteriore assistenza con l'accesso, contatta l'amministratore AWS. L'amministratore è la persona che ti ha fornito le credenziali di accesso.

## <span id="page-26-0"></span>Voglio consentire a persone esterne al mio AWS account di accedere alle mie WorkDocs risorse Amazon

È possibile creare un ruolo con il quale utenti in altri account o persone esterne all'organizzazione possono accedere alle tue risorse. È possibile specificare chi è attendibile per l'assunzione del ruolo. Per servizi che supportano policy basate su risorse o liste di controllo accessi (ACL), utilizza tali policy per concedere alle persone l'accesso alle tue risorse.

Per ulteriori informazioni, consulta gli argomenti seguenti:

- Per sapere se Amazon WorkDocs supporta queste funzionalità, consult[aCome WorkDocs funziona](#page-17-0)  [Amazon con IAM](#page-17-0).
- Per informazioni su come garantire l'accesso alle risorse negli Account AWSche possiedi, consulta [Fornire l'accesso a un utente IAM in un altro Account AWS in tuo possesso](https://docs.aws.amazon.com/IAM/latest/UserGuide/id_roles_common-scenarios_aws-accounts.html) nella Guida per l'utente IAM.
- Per informazioni su come fornire l'accesso alle risorse ad Account AWS di terze parti, consulta [Fornire l'accesso agli Account AWS di proprietà di terze parti](https://docs.aws.amazon.com/IAM/latest/UserGuide/id_roles_common-scenarios_third-party.html) nella Guida per l'utente IAM.
- Per informazioni su come fornire l'accesso tramite la federazione delle identità, consulta [Fornire](https://docs.aws.amazon.com/IAM/latest/UserGuide/id_roles_common-scenarios_federated-users.html)  [l'accesso a utenti autenticati esternamente \(Federazione delle identità\)](https://docs.aws.amazon.com/IAM/latest/UserGuide/id_roles_common-scenarios_federated-users.html) nella Guida per l'utente di IAM.

• Per informazioni sulle differenze tra l'utilizzo di ruoli e policy basate su risorse per l'accesso multiaccount, consulta [Differenza tra i ruoli IAM e le policy basate su risorse](https://docs.aws.amazon.com/IAM/latest/UserGuide/id_roles_compare-resource-policies.html) nella Guida per l'utente IAM.

## <span id="page-27-0"></span>Registrazione e monitoraggio in Amazon WorkDocs

Gli amministratori dei WorkDocs siti Amazon possono visualizzare ed esportare il feed delle attività per un intero sito. Possono anche essere utilizzati AWS CloudTrail per acquisire eventi dalla WorkDocs console Amazon.

#### Argomenti

- [Esportazione del feed di attività a livello di sito](#page-27-1)
- [Utilizzo AWS CloudTrail per registrare le chiamate WorkDocs API Amazon](#page-28-0)

## <span id="page-27-1"></span>Esportazione del feed di attività a livello di sito

Gli amministratori possono visualizzare ed esportare il feed attività per un intero sito. Per utilizzare questa funzionalità, devi prima installare Amazon WorkDocs Companion. Per installare Amazon WorkDocs Companion, consulta [App e integrazioni per Amazon WorkDocs](https://amazonworkdocs.com/apps.html).

Per visualizzare ed esportare il feed attività a livello di sito

- 1. Nell'applicazione web, scegli Attività.
- 2. Scegli Filtro, quindi sposta il cursore delle attività a livello di sito per attivare il filtro.
- 3. Selezionare i filtri Activity Type (Tipo di attività) e scegliere le impostazioni Date Modified (Data di modifica) come richiesto, quindi Apply (Applica).
- 4. Quando vengono visualizzati i risultati di feed attività filtrati, effettuare la ricerca per file, cartella o nome utente per ridurre i risultati. È inoltre possibile aggiungere o rimuovere filtri in base alle esigenze.
- 5. Scegliere Export (Esporta) per esportare i feed attività in file .csv e .json sul desktop. Il sistema esporta i file in una delle seguenti posizioni:
	- Windows: WorkDocsDownloadscartella nella cartella Download del PC
	- macOS /users/**username**/WorkDocsDownloads/folder

Il file esportato riflette tutti i filtri applicati.

### **a** Note

Gli utenti che non sono amministratori possono visualizzare ed esportare il feed attività solo per i loro contenuti. Per ulteriori informazioni, consulta [Visualizzazione del feed delle](https://docs.aws.amazon.com/workdocs/latest/userguide/activity_feed.html)  [attività](https://docs.aws.amazon.com/workdocs/latest/userguide/activity_feed.html) nella Amazon WorkDocs User Guide.

## <span id="page-28-0"></span>Utilizzo AWS CloudTrail per registrare le chiamate WorkDocs API Amazon

Puoi usareAWS CloudTrail; per registrare le chiamate WorkDocs API Amazon. CloudTrail fornisce un registro delle azioni intraprese da un utente, un ruolo o un AWS servizio in Amazon WorkDocs. CloudTrail acquisisce tutte le chiamate API per Amazon WorkDocs come eventi, incluse le chiamate dalla WorkDocs console Amazon e le chiamate in codice alle WorkDocs API di Amazon.

Se crei un trail, puoi abilitare la distribuzione continua di CloudTrail eventi a un bucket Amazon S3, inclusi gli eventi per Amazon. WorkDocs Se non crei un percorso, puoi comunque visualizzare gli eventi più recenti nella CloudTrail console nella cronologia degli eventi.

Le informazioni raccolte da CloudTrail includono le richieste, gli indirizzi IP da cui sono state effettuate le richieste, gli utenti che hanno effettuato le richieste e le date della richiesta.

Per ulteriori informazioni in merito CloudTrail, consulta la [Guida AWS CloudTrail per l'utente.](https://docs.aws.amazon.com/awscloudtrail/latest/userguide/)

### WorkDocs Informazioni su Amazon in CloudTrail

CloudTrail è abilitato sul tuo AWS account al momento della creazione dell'account. Quando si verifica un'attività in Amazon WorkDocs, tale attività viene registrata in un CloudTrail evento insieme ad altri eventi AWS di servizio nella cronologia degli eventi. È possibile visualizzare, cercare e scaricare gli eventi recenti nell'account AWS. Per ulteriori informazioni, consulta [Visualizzazione degli](https://docs.aws.amazon.com/awscloudtrail/latest/userguide/view-cloudtrail-events.html)  [eventi con la cronologia degli CloudTrail eventi.](https://docs.aws.amazon.com/awscloudtrail/latest/userguide/view-cloudtrail-events.html)

Per una registrazione continua degli eventi nel tuo AWS account, inclusi gli eventi per Amazon WorkDocs, crea un percorso. Un trail consente di CloudTrail inviare file di log a un bucket Amazon S3. Per impostazione predefinita, quando crei un trail nella console, il trail sarà valido in tutte le regioni. Il percorso registra gli eventi di tutte le Regioni nella partizione AWS e distribuisce i file di

log nel bucket Amazon S3 specificato. Inoltre, puoi configurare altri AWS servizi per analizzare ulteriormente e agire in base ai dati sugli eventi raccolti nei CloudTrail log. Per ulteriori informazioni, consultare:

- [Panoramica della creazione di un percorso](https://docs.aws.amazon.com/awscloudtrail/latest/userguide/cloudtrail-create-and-update-a-trail.html)
- [CloudTrail servizi e integrazioni supportati](https://docs.aws.amazon.com/awscloudtrail/latest/userguide/cloudtrail-aws-service-specific-topics.html#cloudtrail-aws-service-specific-topics-integrations)
- [Configurazione delle notifiche Amazon SNS per CloudTrail](https://docs.aws.amazon.com/awscloudtrail/latest/userguide/getting_notifications_top_level.html)
- [Ricezione di file di CloudTrail registro da più regioni](https://docs.aws.amazon.com/awscloudtrail/latest/userguide/receive-cloudtrail-log-files-from-multiple-regions.html) e [ricezione di file di CloudTrail registro da](https://docs.aws.amazon.com/awscloudtrail/latest/userguide/cloudtrail-receive-logs-from-multiple-accounts.html) più account

Tutte le WorkDocs azioni di Amazon vengono registrate CloudTrail e documentate nell'[Amazon](https://docs.aws.amazon.com/workdocs/latest/APIReference/)  [WorkDocs API](https://docs.aws.amazon.com/workdocs/latest/APIReference/) Reference. Ad esempio, le chiamate alle CreateFolder UpdateDocument sezioni DeactivateUser e generano voci nei file di CloudTrail registro.

Ogni evento o voce di log contiene informazioni sull'utente che ha generato la richiesta. Le informazioni di identità consentono di determinare quanto segue:

- Se la richiesta è stata effettuata con le credenziali dell'utente IAM o root.
- Se la richiesta è stata effettuata con le credenziali di sicurezza temporanee per un ruolo o un utente federato.
- Se la richiesta è stata effettuata da un altro servizio AWS.

Per ulteriori informazioni, consulta [Elemento CloudTrail userIdentity.](https://docs.aws.amazon.com/awscloudtrail/latest/userguide/cloudtrail-event-reference-user-identity.html)

Comprendere le voci dei file di WorkDocs log di Amazon

Un trail è una configurazione che consente la distribuzione di eventi come file di log in un bucket Amazon S3 specificato dall'utente. CloudTrail i file di registro contengono una o più voci di registro. Un evento rappresenta una singola richiesta proveniente da qualsiasi fonte e include informazioni sull'azione richiesta, la data e l'ora dell'azione, i parametri della richiesta e così via. CloudTrail i file di registro non sono una traccia ordinata dello stack delle chiamate API pubbliche, quindi non vengono visualizzati in un ordine specifico.

Amazon WorkDocs genera diversi tipi di CloudTrail voci, quelle dal piano di controllo e quelle dal piano dati. La differenza importante tra i due è che l'identità utente per le voci del piano di controllo è un utente IAM. L'identità utente per le voci del piano dati è l'utente della WorkDocs directory Amazon.

#### **a** Note

Per una maggiore sicurezza, crea utenti federati anziché utenti IAM quando possibile.

Le informazioni sensibili, ad esempio le password, i token di autenticazione, i commenti e i contenuti dei file, vengono incluse nelle voci di log. Questi vengono visualizzati come HIDDEN\_DUE\_TO\_SECURITY\_REASONS nei log. CloudTrail Questi vengono visualizzati come CloudTrail HIDDEN\_DUE\_TO\_SECURITY\_REASONS nei log.

L'esempio seguente mostra due voci di CloudTrail registro per Amazon WorkDocs: il primo record è per un'azione del piano di controllo e il secondo è per un'azione del piano dati.

```
{ 
   Records : [ 
     { 
       "eventVersion" : "1.01", 
       "userIdentity" : 
       { 
          "type" : "IAMUser", 
          "principalId" : "user_id", 
          "arn" : "user_arn", 
          "accountId" : "account_id", 
          "accessKeyId" : "access_key_id", 
          "userName" : "user_name" 
       }, 
       "eventTime" : "event_time", 
       "eventSource" : "workdocs.amazonaws.com", 
       "eventName" : "RemoveUserFromGroup", 
       "awsRegion" : "region", 
       "sourceIPAddress" : "ip_address", 
       "userAgent" : "user_agent", 
       "requestParameters" : 
       { 
          "directoryId" : "directory_id", 
          "userSid" : "user_sid", 
          "group" : "group" 
       }, 
       "responseElements" : null, 
       "requestID" : "request_id", 
       "eventID" : "event_id" 
     },
```

```
 { 
        "eventVersion" : "1.01", 
        "userIdentity" : 
        { 
          "type" : "Unknown", 
          "principalId" : "user_id", 
          "accountId" : "account_id", 
          "userName" : "user_name" 
        }, 
        "eventTime" : "event_time", 
        "eventSource" : "workdocs.amazonaws.com", 
        "awsRegion" : "region", 
        "sourceIPAddress" : "ip_address", 
        "userAgent" : "user_agent", 
        "requestParameters" : 
        { 
          "AuthenticationToken" : "**-redacted-**" 
       }, 
        "responseElements" : null, 
        "requestID" : "request_id", 
        "eventID" : "event_id" 
     } 
   ]
}
```
## <span id="page-31-0"></span>Convalida della conformità per Amazon WorkDocs

Per sapere se il Servizio AWSè coperto da programmi di conformità specifici, consulta i [Servizi](https://aws.amazon.com/compliance/services-in-scope/)  [AWScoperti dal programma di conformità](https://aws.amazon.com/compliance/services-in-scope/) e scegli il programma di conformità desiderato. Per informazioni generali, consulta [Programmi per la conformità di AWS.](https://aws.amazon.com/compliance/programs/)

È possibile scaricare i report di audit di terze parti utilizzando AWS Artifact. Per ulteriori informazioni, consulta [Download di report in AWS Artifact.](https://docs.aws.amazon.com/artifact/latest/ug/downloading-documents.html)

La responsabilità di conformità durante l'utilizzo dei Servizi AWSè determinata dalla riservatezza dei dati, dagli obiettivi di conformità dell'azienda e dalle normative vigenti. Per semplificare il rispetto della conformità, AWSmette a disposizione le seguenti risorse:

• [Guide Quick Start per la sicurezza e conformità](https://aws.amazon.com/quickstart/?awsf.filter-tech-category=tech-category%23security-identity-compliance): queste guide all'implementazione illustrano considerazioni relative all'architettura e forniscono la procedura per l'implementazione di ambienti di base su AWSincentrati sulla sicurezza e sulla conformità.

• [Architetture per la sicurezza e la conformità HIPAA su Amazon Web Services:](https://docs.aws.amazon.com/whitepapers/latest/architecting-hipaa-security-and-compliance-on-aws/welcome.html) questo whitepaper descrive come le aziende possono utilizzare AWSper creare applicazioni conformi alla normativa HIPAA.

#### **a** Note

Non tutti i Servizi AWSsono conformi ai requisiti HIPAA. Per ulteriori informazioni, consulta la sezione [Riferimenti sui servizi conformi ai requisiti HIPAA.](https://aws.amazon.com/compliance/hipaa-eligible-services-reference/)

- [Risorse per la conformità AWS:](https://aws.amazon.com/compliance/resources/) una raccolta di cartelle di lavoro e guide suddivise per settore e area geografica.
- [AWSGuide alla conformità dei clienti:](https://d1.awsstatic.com/whitepapers/compliance/AWS_Customer_Compliance_Guides.pdf) comprendi il modello di responsabilità condivisa attraverso la lente della conformità. Le guide riassumono le migliori pratiche per la protezione Servizi AWS e mappano le linee guida per i controlli di sicurezza su più framework (tra cui il National Institute of Standards and Technology (NIST), il Payment Card Industry Security Standards Council (PCI) e l'International Organization for Standardization (ISO)).
- [Valutazione delle risorse con le regole](https://docs.aws.amazon.com/config/latest/developerguide/evaluate-config.html) nella Guida per gli sviluppatori di AWS Config: il servizio AWS Configvaluta il livello di conformità delle configurazioni delle risorse con pratiche interne, linee guida e regolamenti.
- [AWS Security Hub](https://docs.aws.amazon.com/securityhub/latest/userguide/what-is-securityhub.html): questo Servizio AWSfornisce una visione completa dello stato di sicurezza all'interno di AWS. La Centrale di sicurezza utilizza i controlli di sicurezza per valutare le risorse AWSe verificare la conformità agli standard e alle best practice del settore della sicurezza. Per un elenco dei servizi e dei controlli supportati, consulta la pagina [Documentazione di riferimento sui](https://docs.aws.amazon.com/securityhub/latest/userguide/securityhub-controls-reference.html)  [controlli della Centrale di sicurezza](https://docs.aws.amazon.com/securityhub/latest/userguide/securityhub-controls-reference.html).
- [AWS Audit Manager:](https://docs.aws.amazon.com/audit-manager/latest/userguide/what-is.html) questo Servizio AWSaiuta a verificare continuamente l'utilizzo di AWSper semplificare la gestione dei rischi e della conformità alle normative e agli standard di settore.

## <span id="page-32-0"></span>Resilienza in Amazon WorkDocs

L'infrastruttura globale di AWS è basata su Regioni e zone di disponibilità AWS. Le Regioni AWS forniscono più zone di disponibilità fisicamente separate e isolate che sono connesse tramite reti altamente ridondanti, a bassa latenza e velocità effettiva elevata. Con le zone di disponibilità, è possibile progettare e gestire applicazioni e database che eseguono il failover automatico tra zone di disponibilità senza interruzioni. Le zone di disponibilità sono più disponibili, tolleranti ai guasti e scalabili rispetto alle infrastrutture tradizionali a data center singolo o multiplo.

Per ulteriori informazioni sulle regioni AWS e sulle zone di disponibilità, consulta [Infrastruttura globale](https://aws.amazon.com/about-aws/global-infrastructure/)  [di AWS.](https://aws.amazon.com/about-aws/global-infrastructure/)

## <span id="page-33-0"></span>Sicurezza dell'infrastruttura in Amazon WorkDocs

In quanto servizio gestito, Amazon WorkDocs è protetto dalle procedure di sicurezza della rete AWS globale. Per ulteriori informazioni, consulta la [sicurezza dell'infrastruttura in AWS Identity and Access](https://docs.aws.amazon.com/IAM/latest/UserGuide/infrastructure-security.html)  [Management](https://docs.aws.amazon.com/IAM/latest/UserGuide/infrastructure-security.html) nella IAM User Guide e [le migliori pratiche per la sicurezza, l'identità e la conformità](https://aws.amazon.com/architecture/security-identity-compliance/) nell'AWSArchitecture Center.

Utilizzi chiamate API AWS pubblicate per accedere ad Amazon WorkDocs tramite la rete. I client devono supportare Transport Layer Security (TLS) 1.2 e consigliamo di utilizzare TLS 1.3. I client devono inoltre supportare suite di crittografia con perfetta segretezza di inoltro, come Ephemeral Diffie-Hellman o Elliptic Curve Ephemeral Diffie-Hellman. La maggior parte dei sistemi moderni, come Java 7 e versioni successive, supporta tali modalità.

Inoltre, le richieste devono essere firmate utilizzando un ID chiave di accesso e una chiave di accesso segreta associata a un principale IAM. In alternativa, è possibile utilizzare [AWS Security](https://docs.aws.amazon.com/STS/latest/APIReference/Welcome.html)  [Token Service](https://docs.aws.amazon.com/STS/latest/APIReference/Welcome.html) (AWS STS) per generare le credenziali di sicurezza temporanee per sottoscrivere le richieste.

# <span id="page-34-0"></span>Guida introduttiva ad Amazon WorkDocs

Amazon WorkDocs utilizza una directory per archiviare e gestire le informazioni sull'organizzazione per gli utenti e i relativi documenti. A sua volta, alleghi una directory a un sito quando esegui il provisioning di quel sito. Quando lo fai, una WorkDocs funzionalità di Amazon chiamata Attivazione automatica aggiunge gli utenti della directory al sito come utenti gestiti, il che significa che non hanno bisogno di credenziali separate per accedere al tuo sito e possono condividere e collaborare sui file. Ogni utente dispone di 1 TB di spazio di archiviazione a meno che non ne acquisti altro.

Non è più necessario aggiungere e attivare gli utenti manualmente, ma è comunque possibile. Puoi anche modificare i ruoli e le autorizzazioni degli utenti ogni volta che ne hai bisogno. Per ulteriori informazioni su questa operazionelnvitare e gestire WorkDocs gli utenti Amazon, consulta più avanti in questa guida.

Se hai bisogno di creare delle directory, puoi:

- Creazione di una directory Simple AD
- Crea una directory AD Connector per connetterti alla tua directory locale.
- Consenti WorkDocs ad Amazon di lavorare con una AWS directory esistente.
- Chiedi ad Amazon di WorkDocs creare una directory per te.

Puoi anche creare una relazione di trust tra la directory AD e una directory AWS Managed Microsoft AD.

#### **G** Note

Se si appartiene a un programma di conformità come PCI, FedRAMP o DoD, è necessario configurare una directory per soddisfare i requisiti di conformità. AWS Managed Microsoft AD I passaggi di questa sezione spiegano come utilizzare una directory Microsoft AD esistente. Per informazioni sulla creazione di una directory Microsoft AD, consulta [AWS Managed](https://docs.aws.amazon.com/directoryservice/latest/admin-guide/directory_microsoft_ad.html)  [Microsoft AD](https://docs.aws.amazon.com/directoryservice/latest/admin-guide/directory_microsoft_ad.html) nella AWSDirectory Service Administration Guide.

Indice

- [Creare un WorkDocs sito Amazon](#page-35-0)
- [Abilitazione di Single Sign-On](#page-37-0)
- [Abilitazione dell'autenticazione a più fattori](#page-38-0)
- [Promozione di un utente ad amministratore](#page-38-1)

## <span id="page-35-0"></span>Creare un WorkDocs sito Amazon

I passaggi nelle sezioni seguenti spiegano come configurare un nuovo WorkDocs sito Amazon.

#### Attività

- [Prima di iniziare](#page-35-1)
- [Creare un WorkDocs sito Amazon](#page-35-2)

## <span id="page-35-1"></span>Prima di iniziare

È necessario disporre dei seguenti articoli prima di creare un WorkDocs sito Amazon.

- Un AWS account per creare e amministrare WorkDocs siti Amazon. Tuttavia, gli utenti non hanno bisogno di un AWS account per connettersi e utilizzare Amazon WorkDocs. Per ulteriori informazioni, consulta [Prerequisiti per Amazon WorkDocs.](#page-8-0)
- Se si prevede di utilizzare Simple AD, è necessario soddisfare i prerequisiti identificati in [Simple AD](https://docs.aws.amazon.com/directoryservice/latest/admin-guide/prereq_simple.html) [Prerequisites](https://docs.aws.amazon.com/directoryservice/latest/admin-guide/prereq_simple.html) nella AWS Directory ServiceAdministration Guide.
- Una AWS Managed Microsoft AD directory se si appartiene a un programma di conformità come PCI, FedRAMP o DoD. I passaggi di questa sezione spiegano come utilizzare una directory Microsoft AD esistente. Per informazioni sulla creazione di una directory Microsoft AD, consulta [AWS Managed Microsoft AD](https://docs.aws.amazon.com/directoryservice/latest/admin-guide/directory_microsoft_ad.html) nella AWSDirectory Service Administration Guide.
- Informazioni sul profilo dell'amministratore, inclusi nome e cognome e un indirizzo e-mail.

## <span id="page-35-2"></span>Creare un WorkDocs sito Amazon

Segui questi passaggi per creare un WorkDocs sito Amazon in pochi minuti.

Per creare il WorkDocs sito Amazon

- 1. Apri la WorkDocs console Amazon all'[indirizzo https://console.aws.amazon.com/zocalo/.](https://console.aws.amazon.com/zocalo/)
- 2. Nella home page della console, in Crea un WorkDocs sito, scegli Inizia subito.

- OPPURE -
Nel riquadro di navigazione, scegli I miei siti e nella pagina Gestisci i tuoi WorkDocs siti scegli Crea un WorkDocs sito.

Quello che succede dopo dipende dal fatto che tu abbia o meno una directory.

- Se si dispone di una directory, viene visualizzata la pagina Seleziona una directory che consente di scegliere una directory esistente o creare una directory.
- Se non si dispone di una directory, viene visualizzata la pagina Configura un tipo di directory che consente di creare una directory Simple AD o AD Connector.

I passaggi seguenti spiegano come eseguire entrambe le attività.

Per utilizzare una directory esistente

- 1. Apri l'elenco delle directory disponibili e scegli la directory che desideri utilizzare.
- 2. Scegliere Enable directory (Abilita directory).

Per creare una directory

1. Ripeti i passaggi 1 e 2 precedenti.

A questo punto, ciò che fai dipende dal fatto che desideri utilizzare Simple AD o creare un AD Connector.

Per usare Simple AD

a. Scegli Simple AD, quindi scegli Avanti.

Viene visualizzata la pagina del sito Create Simple AD.

- b. In Punto di accesso, nella casella URL del sito, inserisci l'URL del sito.
- c. In Imposta WorkDocs amministratore, inserisci l'indirizzo e-mail, il nome e il cognome dell'amministratore.
- d. Se necessario, completa le opzioni in Dettagli della directory e configurazione VPC.
- e. Scegli il sito Create Simple AD.

Per creare una directory AD Connector

a. Scegli AD Connector, quindi scegli Avanti.

Viene visualizzata la pagina del sito Create AD Connector.

- b. Compila tutti i campi in Dettagli della directory.
- c. In Punto di accesso, nella casella URL del sito, inserisci l'URL del sito.
- d. Se lo desideri, completa i campi opzionali in Configurazione VPC.
- e. Scegli Crea sito AD Connector.

Amazon WorkDocs esegue le seguenti operazioni:

- Se hai scelto Configura un VPC per mio conto nel passaggio 4 precedente, Amazon WorkDocs crea un VPC per te. Una directory nel VPC memorizza le informazioni sugli utenti e WorkDocs sul sito Amazon.
- Se hai usato Simple AD, Amazon WorkDocs crea un utente di directory e imposta quell'utente come WorkDocs amministratore Amazon. Se hai creato una directory AD Connector, Amazon WorkDocs imposta l'utente della directory esistente che hai fornito come WorkDocs amministratore.
- Se hai utilizzato una directory esistente, Amazon WorkDocs ti chiede di inserire il nome utente dell'amministratore Amazon WorkDocs . L'utente deve essere un membro della directory.

#### **a** Note

Amazon WorkDocs non notifica agli utenti il nuovo sito. Devi comunicare loro l'URL e far loro sapere che non hanno bisogno di un accesso separato per utilizzare il sito.

## Abilitazione di Single Sign-On

AWS Directory Serviceconsente agli utenti di accedere ad Amazon WorkDocs da un computer inserito nella stessa directory in cui Amazon WorkDocs è registrato, senza inserire le credenziali separatamente. WorkDocs Gli amministratori di Amazon possono abilitare il Single Sign-On utilizzando la console. AWS Directory Service Per ulteriori informazioni, consulta [Single Sign-on nella](https://docs.aws.amazon.com/directoryservice/latest/admin-guide/ms_ad_single_sign_on.html) Guida all'amministrazione. AWS Directory Service

Dopo che l' WorkDocs amministratore Amazon ha abilitato il Single Sign-On, gli utenti WorkDocs del sito Amazon potrebbero anche dover modificare le impostazioni del browser Web per consentire il Single Sign-On. Per ulteriori informazioni, consulta [Single sign-on per IE e Chrome e](https://docs.aws.amazon.com/directoryservice/latest/admin-guide/ms_ad_single_sign_on.html#ie_sso) [Single sign-on](https://docs.aws.amazon.com/directoryservice/latest/admin-guide/ms_ad_single_sign_on.html#firefox_sso) per Firefox nella Guida all'amministrazione. AWS Directory Service

### <span id="page-38-0"></span>Abilitazione dell'autenticazione a più fattori

È possibile utilizzare la AWS Directory Services Console all'[indirizzo https://](https://console.aws.amazon.com/directoryservicev2/) [console.aws.amazon.com/directoryservicev2/](https://console.aws.amazon.com/directoryservicev2/) per abilitare l'autenticazione a più fattori per la directory AD Connector. Per abilitare MFA, è necessario disporre di una soluzione MFA che funge da server Remote Authentication Dial-In User Service (RADIUS) oppure disporre di un plug-in MFA per un server RADIUS già implementato nell'infrastruttura on-premise. La soluzione MFA deve implementare i codici d'accesso monouso (OTP, One Time Passcode) che gli utenti ottengono da un dispositivo hardware o dal software in esecuzione su un dispositivo, ad esempio un telefono cellulare.

RADIUS è un protocollo client/server standard del settore che fornisce l'autenticazione, l'autorizzazione e la gestione contabile per consentire agli utenti di connettersi ai servizi di rete. AWS Managed Microsoft AD include un client RADIUS che si connette al server RADIUS su cui hai implementato la tua soluzione MFA. Il server RADIUS convalida il nome utente e il codice OTP. Se il server RADIUS convalida correttamente l'utente, AWS Managed Microsoft AD autentica l'utente con AD. Una volta completata l'autenticazione AD, gli utenti possono accedere all'applicazione AWS. La comunicazione tra il client AWS Managed Microsoft AD RADIUS e il server RADIUS richiede la configurazione di gruppi di sicurezza AWS che abilitano la comunicazione sulla porta 1812.

Per ulteriori informazioni, consulta [Abilita l'autenticazione a più fattori per AWS Managed Microsoft](https://docs.aws.amazon.com/directoryservice/latest/admin-guide/ms_ad_mfa.html) [AD](https://docs.aws.amazon.com/directoryservice/latest/admin-guide/ms_ad_mfa.html) nella AWSDirectory Service Administration Guide.

**a** Note

L'autenticazione a più fattori non è disponibile per le directory Simple AD.

### <span id="page-38-1"></span>Promozione di un utente ad amministratore

Utilizzi la WorkDocs console Amazon per promuovere un utente a amministratore. Segui questi passaggi.

Per promuovere un utente ad amministratore

- 1. Apri la WorkDocs console Amazon all'[indirizzo https://console.aws.amazon.com/zocalo/.](https://console.aws.amazon.com/zocalo/)
- 2. Nel riquadro di navigazione, scegli I miei siti.

Viene visualizzata la pagina Gestisci WorkDocs i tuoi siti.

3. Seleziona il pulsante accanto al sito desiderato, scegli Azioni, quindi scegli Imposta un amministratore.

Viene visualizzata la finestra di dialogo Imposta WorkDocs amministratore.

4. Nella casella Nome utente, inserisci il nome utente della persona che desideri promuovere, quindi scegli Imposta amministratore.

Puoi anche utilizzare il pannello di controllo di amministrazione del WorkDocs sito Amazon per abbassare il livello di un amministratore. Per ulteriori informazioni, consulta [Modifica di utenti.](#page-59-0)

## <span id="page-40-0"></span>Gestione di Amazon WorkDocs dalla AWS console

Utilizzi questi strumenti per gestire i tuoi WorkDocs siti Amazon:

- La AWS console all'[indirizzo https://console.aws.amazon.com/zocalo/.](https://console.aws.amazon.com/zocalo/)
- Il pannello di controllo dell'amministratore del sito, disponibile per gli amministratori di tutti i WorkDocs siti Amazon.

Ciascuno di questi strumenti fornisce un diverso set di azioni e gli argomenti di questa sezione spiegano le azioni fornite dalla AWS console. Per informazioni sul pannello di controllo di amministrazione del sito, consulta[Gestione di Amazon WorkDocs dal pannello di controllo di](#page-45-0)  [amministrazione del sito.](#page-45-0)

### Impostazione degli amministratori del sito

Se sei un amministratore, puoi consentire agli utenti di accedere al pannello di controllo del sito e alle azioni che fornisce.

Per impostare un amministratore

- 1. Apri la WorkDocs console Amazon all'[indirizzo https://console.aws.amazon.com/zocalo/.](https://console.aws.amazon.com/zocalo/)
- 2. Nel riquadro di navigazione, scegli I miei siti.

Viene visualizzata la pagina Gestisci WorkDocs i tuoi siti e mostra un elenco dei tuoi siti.

- 3. Scegli il pulsante accanto al sito per il quale desideri impostare un amministratore.
- 4. Apri l'elenco Azioni e scegli Imposta un amministratore.

Viene visualizzata la finestra di dialogo Imposta WorkDocs amministratore.

5. Nella casella Nome utente, inserisci il nome del nuovo amministratore, quindi scegli Imposta amministratore.

### Reinvio delle email di invito

Puoi inviare nuovamente un'e-mail di invito in qualsiasi momento.

Per inviare nuovamente l'e-mail di invito

- 1. Apri la WorkDocs console Amazon all'[indirizzo https://console.aws.amazon.com/zocalo/.](https://console.aws.amazon.com/zocalo/)
- 2. Nel riquadro di navigazione, scegli I miei siti.

Viene visualizzata la pagina Gestisci WorkDocs i tuoi siti e mostra un elenco dei tuoi siti.

- 3. Scegli il pulsante accanto al sito per il quale desideri inviare nuovamente l'email.
- 4. Apri l'elenco Azioni e scegli Reinvia l'email di invito.

Nella parte superiore della pagina viene visualizzato un messaggio di successo in un banner verde.

### Gestione dell'autenticazione a più fattori

Puoi abilitare l'autenticazione a più fattori dopo aver creato un WorkDocs sito Amazon. Per ulteriori informazioni sull'autenticazione, consulta [Abilitazione dell'autenticazione a più fattori.](#page-38-0)

## Impostazione degli URL dei siti

#### **a** Note

Se hai seguito la procedura di creazione del sito in[Guida introduttiva ad Amazon WorkDocs,](#page-34-0) hai inserito l'URL del sito. Di conseguenza, Amazon WorkDocs rende il comando Set site URL non disponibile, poiché puoi impostare un URL solo una volta. Segui questi passaggi solo se distribuisci Amazon WorkSpaces e lo integri con Amazon WorkDocs. Il processo di WorkSpaces integrazione con Amazon prevede l'immissione di un numero di serie anziché l'URL del sito, quindi è necessario inserire un URL dopo aver completato l'integrazione. Per ulteriori informazioni sull'integrazione di Amazon WorkSpaces e Amazon, WorkDocs consulta [Integrate with WorkDocs](https://docs.aws.amazon.com/workspaces/latest/userguide/workspaces-user-getting-started.html#workdocs-integration) nella Amazon WorkSpaces User Guide.

#### Per impostare l'URL di un sito

- 1. Apri la WorkDocs console Amazon all'[indirizzo https://console.aws.amazon.com/zocalo/.](https://console.aws.amazon.com/zocalo/)
- 2. Nel riquadro di navigazione, scegli I miei siti.

Viene visualizzata la pagina Gestisci WorkDocs i tuoi siti e mostra un elenco dei tuoi siti.

- 3. Seleziona il sito che hai integrato con Amazon WorkSpaces. L'URL contiene l'ID di directory della tua WorkSpaces istanza Amazon, ad esempio https://{directory\_id}.awsapps.com.
- 4. Scegli il pulsante accanto a quell'URL, apri l'elenco Azioni e scegli Imposta URL del sito.

Viene visualizzata la finestra di dialogo Imposta l'URL del sito.

- 5. Nella casella URL del sito, inserisci l'URL del sito, quindi scegli Imposta URL del sito.
- 6. Nella pagina Gestisci i tuoi WorkDocs siti, scegli Aggiorna per vedere il nuovo URL.

## Gestione delle notifiche

#### **a** Note

Per una maggiore sicurezza, crea utenti federati anziché utenti IAM quando possibile.

Le notifiche consentono agli utenti o ai ruoli IAM di chiamare l'[CreateNotificationSubscriptionA](https://docs.aws.amazon.com/workdocs/latest/APIReference/API_CreateNotificationSubscription.html)PI, che puoi utilizzare per impostare il tuo endpoint per l'elaborazione dei messaggi SNS inviati. WorkDocs Per ulteriori informazioni sulle notifiche, consulta [Configurazione delle notifiche per un utente o un](https://docs.aws.amazon.com/workdocs/latest/developerguide/manage-notifications.html)  [ruolo IAM](https://docs.aws.amazon.com/workdocs/latest/developerguide/manage-notifications.html) nella Amazon WorkDocs Developer Guide.

Puoi creare ed eliminare notifiche e i passaggi seguenti spiegano come eseguire entrambe le attività.

#### **a** Note

Per creare una notifica, devi disporre del tuo IAM o del ruolo ARN. Per trovare il tuo IAM ARN, procedi come segue:

- 1. Aprire la console IAM all'indirizzo [https://console.aws.amazon.com/iam/.](https://console.aws.amazon.com/iam/)
- 2. Nella barra di navigazione, seleziona Utenti.
- 3. Seleziona il tuo nome utente.
- 4. In Riepilogo, copia il tuo ARN.

#### Per creare una notifica

- 1. Apri la WorkDocs console Amazon all'[indirizzo https://console.aws.amazon.com/zocalo/.](https://console.aws.amazon.com/zocalo/)
- 2. Nel riquadro di navigazione, scegli I miei siti.

Viene visualizzata la pagina Gestisci WorkDocs i tuoi siti e mostra un elenco dei tuoi siti.

- 3. Scegli il pulsante accanto al sito desiderato.
- 4. Apri l'elenco Azioni e scegli Gestisci notifiche.

Viene visualizzata la pagina Gestisci notifiche.

- 5. Selezionare Create Notification (Crea notifica).
- 6. Nella finestra di dialogo Nuova notifica, inserisci il tuo IAM o l'ARN del ruolo, quindi scegli Crea notifiche.

Per eliminare una notifica

- 1. Apri la WorkDocs console Amazon all'[indirizzo https://console.aws.amazon.com/zocalo/.](https://console.aws.amazon.com/zocalo/)
- 2. Nel riquadro di navigazione, scegli I miei siti.

Viene visualizzata la pagina Gestisci WorkDocs i tuoi siti e mostra un elenco dei tuoi siti.

- 3. Scegli il pulsante accanto al sito che contiene la notifica che desideri eliminare.
- 4. Apri l'elenco Azioni e scegli Gestisci notifiche.
- 5. Nella pagina Gestisci notifiche, scegli il pulsante accanto alla notifica che desideri eliminare, quindi scegli Elimina notifiche.

### <span id="page-43-0"></span>Eliminazione di un sito

Utilizzi la WorkDocs console Amazon per eliminare un sito.

#### **A** Warning

Quando elimini un sito, perdi tutti i file. Eliminare un sito solo se si è sicuri che le informazioni non sono più necessarie.

Per eliminare un sito

- 1. Apri la WorkDocs console Amazon all'[indirizzo https://console.aws.amazon.com/zocalo/.](https://console.aws.amazon.com/zocalo/)
- 2. Nella barra di navigazione, scegli I miei siti.

Viene visualizzata la pagina Gestisci WorkDocs i tuoi siti.

3. Scegli il pulsante accanto al sito che desideri eliminare, quindi scegli Elimina.

Viene visualizzata la finestra di dialogo Elimina l'URL del sito.

4. Facoltativamente, scegli Elimina anche la directory utente.

#### **A** Important

Se non fornisci la tua directory per Amazon WorkDocs, ne creiamo una per te. Quando elimini il WorkDocs sito Amazon, ti viene addebitato il costo della directory che creiamo, a meno che tu non elimini quella directory o la usi per un'altra applicazione AWS. Per informazioni sui prezzi, consulta [Prezzi di AWS Directory Service.](https://aws.amazon.com/directoryservice/pricing/)

5. Nella casella URL del sito, inserisci l'URL del sito, quindi scegli Elimina.

Il sito viene eliminato immediatamente e non è più disponibile.

# <span id="page-45-0"></span>Gestione di Amazon WorkDocs dal pannello di controllo di amministrazione del sito

Utilizzi questi strumenti per gestire i tuoi WorkDocs siti Amazon:

- Il pannello di controllo dell'amministratore del sito, disponibile per gli amministratori di tutti i WorkDocs siti Amazon e descritto nei seguenti argomenti.
- La AWS console all'indirizzo [https://console.aws.amazon.com/zocalo/.](https://console.aws.amazon.com/zocalo/)

Ciascuno di questi strumenti fornisce un insieme diverso di azioni. Gli argomenti di questa sezione spiegano le azioni fornite dal pannello di controllo di amministrazione del sito. Per informazioni sulle attività disponibili nella console, consult[aGestione di Amazon WorkDocs dalla AWS console.](#page-40-0)

### Impostazioni lingua preferite

È possibile specificare la lingua per le notifiche e-mail.

Per modificare le impostazioni della lingua

- 1. In My Account (Account personale) scegliere Open admin control panel (Apri pannello di controllo admin).
- 2. In Preferred Language Settings (Impostazioni lingua preferita) scegliere la lingua preferita.

## Hancom Online Editing e Office Online

Abilita o disabilita le impostazioni Hancom Online Editing e Office Online dal pannello di controllo Admin (Amministratore). Per ulteriori informazioni, consulta [Abilitazione della modifica collaborativa](#page-72-0).

### Storage

È possibile specificare la quantità di storage che i nuovi utenti devono ricevere.

Per modificare le impostazioni di storage

1. In My Account (Account personale) scegliere Open admin control panel (Apri pannello di controllo admin).

- 2. In Storage scegliere Change (Modifica).
- 3. Nella finestra di dialogo Storage Limit (Limite di storage) scegliere se offrire storage limitato o illimitato ai nuovi utenti.
- 4. Seleziona Salva modifiche.

La modifica delle impostazioni di storage interessa solo gli utenti che vengono aggiunti dopo la modifica. La quantità di storage allocata agli utenti esistenti non viene modificata. Per modificare il limite di storage per un utente esistente, vedi [Modifica di utenti](#page-59-0).

## Elenco indirizzi IP consentiti

Gli amministratori dei WorkDocs siti Amazon possono aggiungere impostazioni IP Allow List per limitare l'accesso al sito a un intervallo consentito di indirizzi IP. Puoi aggiungere fino a 500 impostazioni IP Allow List per sito.

**G** Note

L'elenco di indirizzi IP consentiti attualmente funziona solo per gli indirizzi IPv4. L'elenco negato degli indirizzi IP non è attualmente supportato.

Per aggiungere un intervallo di IP all'elenco di IP consentiti

- 1. In My Account (Account personale) scegliere Open admin control panel (Apri pannello di controllo admin).
- 2. Per IP Allow List (Elenco di indirizzi IP consentiti) scegli Change (Modifica).
- 3. Per Inserisci il valore CIDR, inserisci il blocco Classless Inter-Domain Routing (CIDR) per gli intervalli di indirizzi IP e scegli Aggiungi.
	- Per consentire l'accesso da un singolo indirizzo IP, specifica /32 come prefisso CIDR.
- 4. Seleziona Salva modifiche.
- 5. L'accesso è consentito agli utenti che si connettono al sito da un indirizzo IP presente nell'elenco degli indirizzi IP consentiti. Gli utenti che tentano di connettersi al sito da indirizzi IP non autorizzati ricevono una risposta di accesso non autorizzato.

#### **A** Warning

Se immetti un valore CIDR che ti impedisce di utilizzare l'indirizzo IP corrente per accedere al sito, viene visualizzato un messaggio di avviso. Se scegli di continuare con il valore CIDR corrente, verrà bloccato l'accesso al sito con l'indirizzo IP corrente. Questa operazione può essere annullata solo contattando AWS Support.

### <span id="page-47-0"></span>Sicurezza: siti semplici ActiveDirectory

Questo argomento spiega le varie impostazioni di sicurezza per i ActiveDirectory siti Simple. Se gestisci siti che utilizzano il ActiveDirectory connettore, consulta la sezione successiva.

Per utilizzare le impostazioni di sicurezza

1. Scegli l'icona del profilo nell'angolo in alto a destra del client. WorkDocs

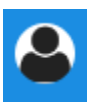

- 2. In Amministratore, scegli Apri pannello di controllo di amministrazione.
- 3. Scorri verso il basso fino a Sicurezza e scegli Modifica.

Viene visualizzata la finestra di dialogo Impostazioni dei criteri. La tabella seguente elenca le impostazioni di sicurezza per i ActiveDirectory siti semplici.

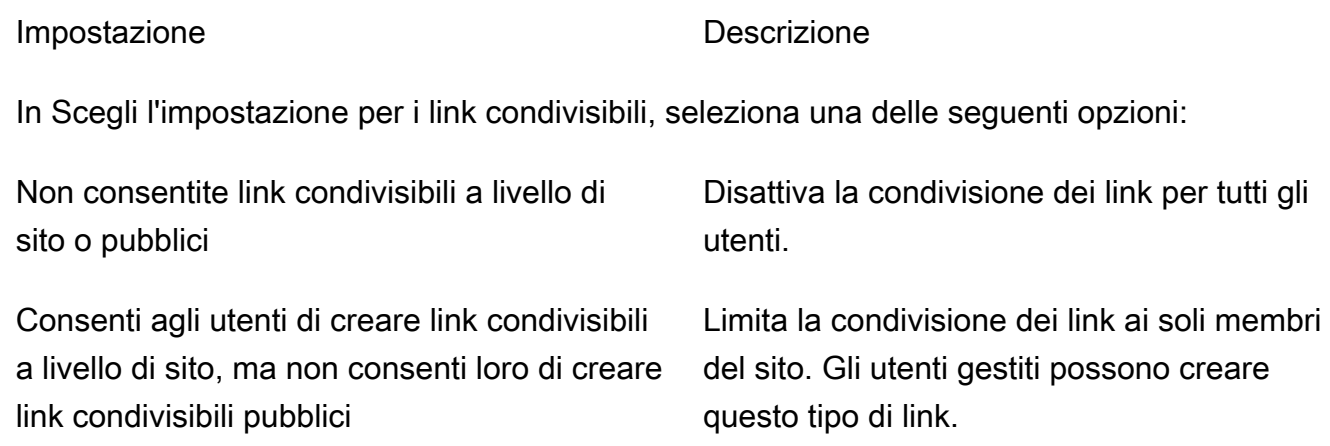

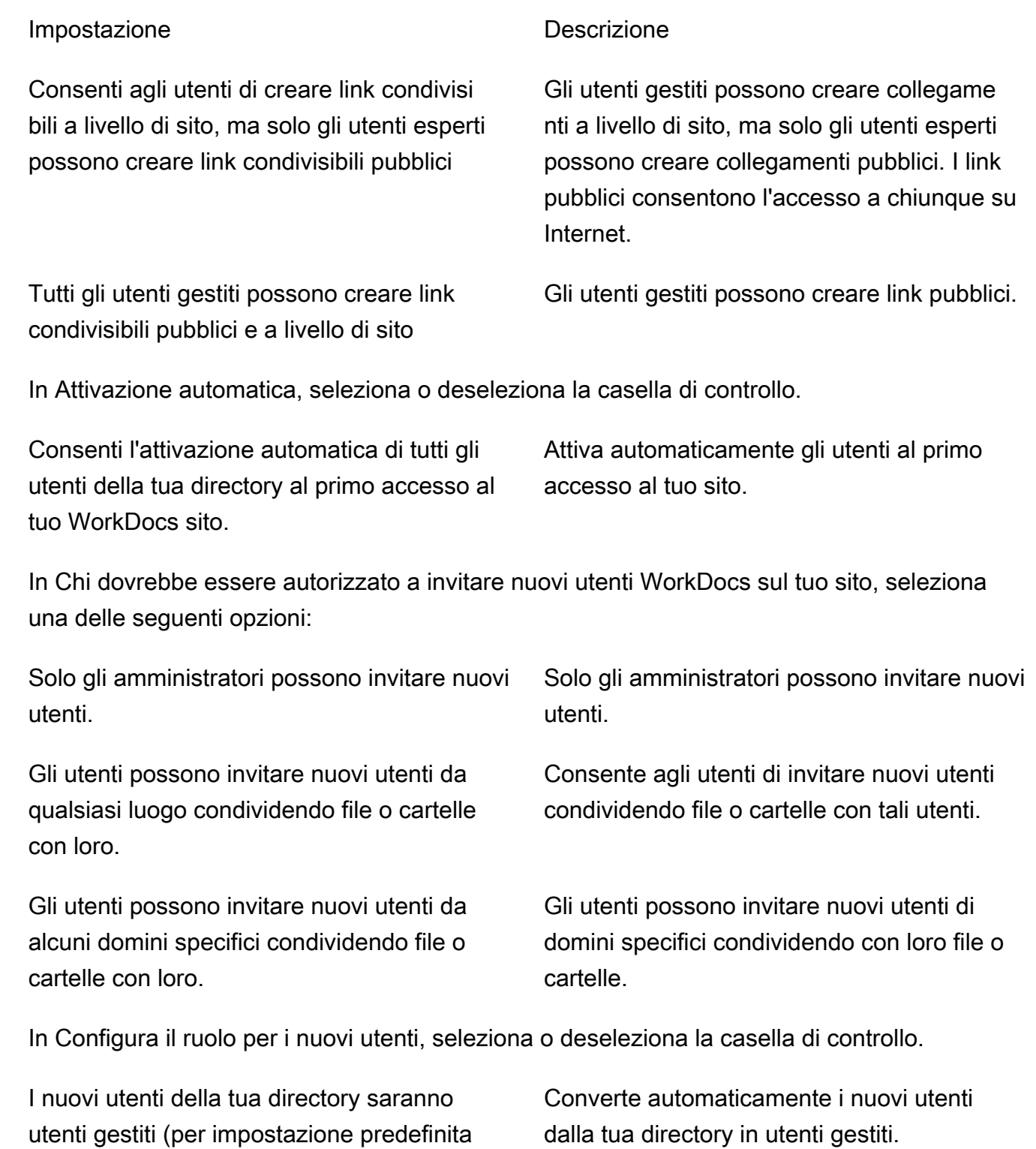

4. Al termine, scegli Salva modifiche.

sono utenti ospiti)

### <span id="page-49-0"></span>Sicurezza: siti di ActiveDirectory connessione

Questo argomento spiega le varie impostazioni di sicurezza per i siti dei ActiveDirectory connettori. Se gestisci siti che utilizzano Simple ActiveDirectory, consulta la sezione precedente.

Per utilizzare le impostazioni di sicurezza

1. Scegli l'icona del profilo nell'angolo in alto a destra del client. WorkDocs

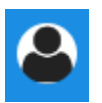

- 2. In Amministratore, scegli Apri pannello di controllo di amministrazione.
- 3. Scorri verso il basso fino a Sicurezza e scegli Modifica.

Viene visualizzata la finestra di dialogo Impostazioni dei criteri. La tabella seguente elenca e descrive le impostazioni di sicurezza per i siti dei ActiveDirectory connettori.

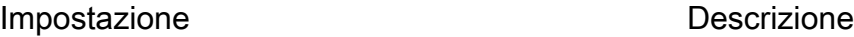

In Scegli l'impostazione per i link condivisibili, seleziona una delle seguenti opzioni:

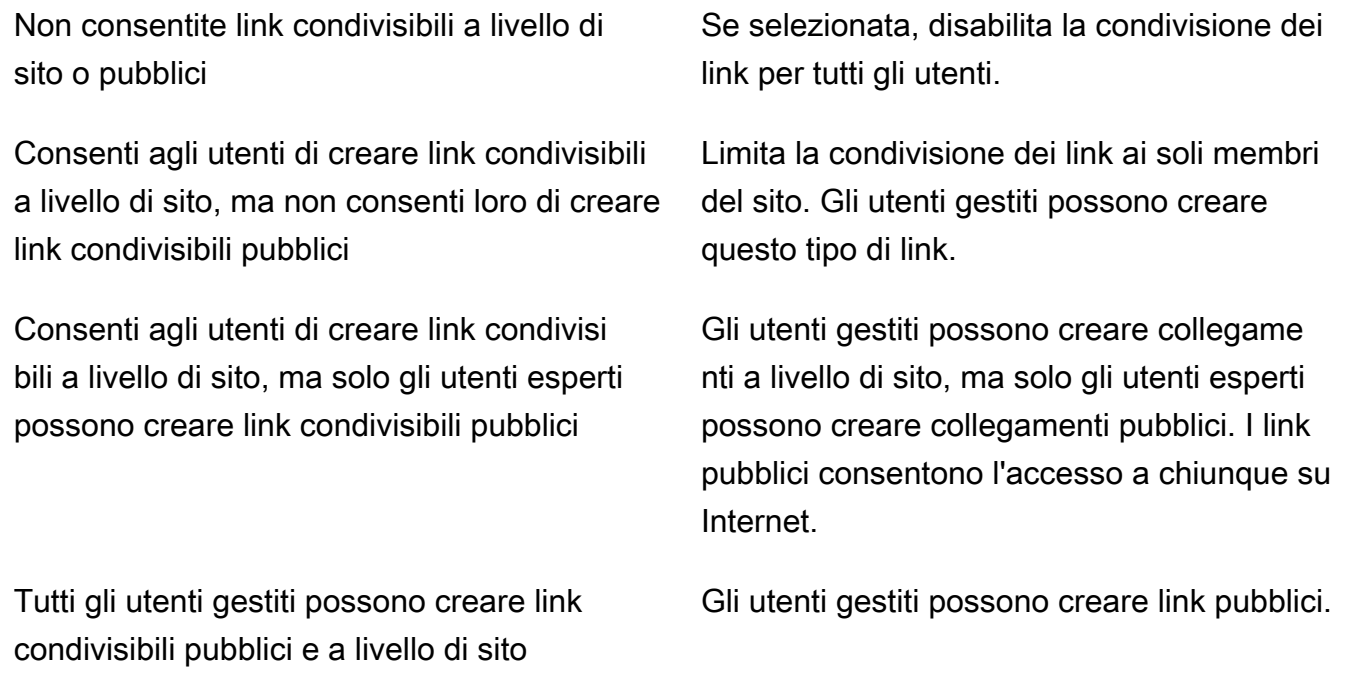

In Attivazione automatica, seleziona o deseleziona la casella di controllo.

Solo gli amministratori possono attivare nuovi utenti dalla tua directory. Consente solo agli amministratori di attivare nuovi utenti della directory. Gli utenti possono attivare nuovi utenti dalla directory condividendo file o cartelle con loro.

Gli utenti possono attivare nuovi utenti da alcuni domini specifici condividendo file o cartelle con loro.

In Chi dovrebbe essere autorizzato a invitare nuovi utenti WorkDocs sul tuo sito? , seleziona una delle seguenti opzioni:

Consenti l'attivazione automatica di tutti gli utenti della tua directory al primo accesso al tuo WorkDocs sito.

In Chi dovrebbe essere autorizzato ad attivare gli utenti della directory WorkDocs sul tuo sito? , seleziona una delle seguenti opzioni:

> Consente agli utenti di attivare gli utenti della directory condividendo file o cartelle con gli utenti della directory.

> > scegli questa opzione, devi inserire i domini.

Gli utenti possono condividere file o cartelle solo da utenti di domini specifici. Quando

Share with external users (Condividi con utenti esterni)

Le opzioni seguenti vengono visualizzate solo dopo aver scelto questa impostazione.

Only administrators can invite new external users (Solo gli amministratori possono invitare nuovi utenti esterni)

Tutti gli utenti gestiti possono invitare nuovi utenti

Enables administrators and users to invite new external users to your Amazon WorkDocs site.

Solo gli amministratori possono invitare utenti esterni.

Consente agli utenti gestiti di invitare utenti esterni.

#### Impostazione **Descrizione**

Attiva automaticamente gli utenti al primo accesso al tuo sito.

Consente solo agli utenti esperti di invitare

nuovi utenti esterni.

#### Impostazione **Descrizione**

Solo gli utenti esperti possono invitare nuovi utenti esterni.

In Configura il ruolo per i nuovi utenti, seleziona una o entrambe le opzioni.

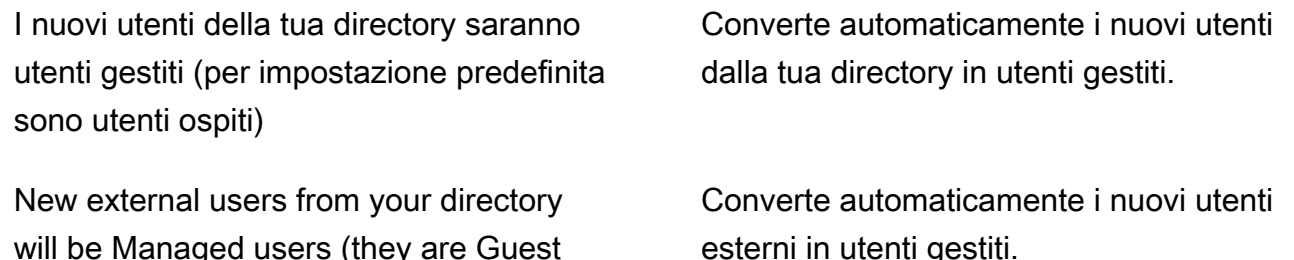

users by default) (I nuovi utenti esterni della directory saranno utenti gestiti (utenti guest per impostazione predefinita))

4. Al termine, scegli Salva modifiche.

### Conservazione del cestino di recupero

Quando un utente elimina un file, Amazon lo WorkDocs archivia nel cestino dell'utente per 30 giorni. Successivamente, Amazon WorkDocs sposta i file in un contenitore di ripristino temporaneo per 60 giorni, quindi li elimina definitivamente. Solo gli amministratori possono visualizzare il contenitore di ripristino temporaneo. Modificando la politica di conservazione dei dati a livello di sito, gli amministratori del sito possono modificare il periodo di conservazione del Recovery Bin da un minimo di zero giorni a un massimo di 365.

Per modificare il periodo di retention del cestino di recupero

- 1. In My Account (Account personale) scegliere Open admin control panel (Apri pannello di controllo admin).
- 2. Accanto a Recovery bin retention (Retention cestino di recupero) scegliere Change (Modifica).
- 3. Inserisci il numero di giorni in cui conservare i file nel cestino di ripristino e scegli Salva.

#### **a** Note

Il periodo di retention predefinito è 60 giorni. Puoi utilizzare un periodo compreso tra 0 e 365 giorni.

Gli amministratori possono ripristinare i file degli utenti dal cestino di ripristino prima che Amazon li WorkDocs elimini definitivamente.

Per ripristinare un file utente

- 1. In My Account (Account personale) scegliere Open admin control panel (Apri pannello di controllo admin).
- 2. In Manage Users (Gestisci utenti) scegliere l'icona della cartella dell'utente.
- 3. In Recovery bin (Cestino di recupero), selezionare i file da ripristinare e scegliere l'icona Recover (Recupera).
- 4. Per Restore file (Ripristina file) scegliere la posizione in cui ripristinare il file, quindi scegliere Restore (Ripristina).

### Gestione delle impostazioni utente

È possibile gestire le impostazioni per gli utenti, ad esempio modificare i ruoli utente e invitare, abilitare o disabilitare utenti. Per ulteriori informazioni, consulta [Invitare e gestire WorkDocs gli utenti](#page-54-0) [Amazon](#page-54-0).

## Distribuzione di Amazon WorkDocs Drive su più computer

Se disponi di un parco macchine aggiunto al dominio, puoi utilizzare gli oggetti Criteri di gruppo (GPO) o System Center Configuration Manager (SCCM) per installare il client Amazon WorkDocs Drive. Puoi scaricare il client d[ahttps://amazonworkdocs.com/en/clients.](https://amazonworkdocs.com/en/clients)

Tieni presente che Amazon WorkDocs Drive richiede l'accesso HTTPS sulla porta 443 per tutti gli indirizzi IP AWS. È inoltre necessario confermare che i sistemi di destinazione soddisfano i requisiti di installazione di Amazon WorkDocs Drive. Per ulteriori informazioni, consultaInstallazione di Amazon [WorkDocs Driven](https://docs.aws.amazon.com/workdocs/latest/userguide/drive_install.html)ellaGuida per l'utente di Amazon WorkDocs.

#### **a** Note

Come best practice quando si utilizza un oggetto Criteri di gruppo o SCCM, installare il client Amazon WorkDocs Drive dopo l'accesso degli utenti.

Il programma di installazione MSI per Amazon WorkDocs Drive supporta i seguenti parametri di installazione opzionali:

- **SITEID**Precompila le informazioni del sito Amazon WorkDocs per gli utenti durante la registrazione. Ad esempio:SITEID=*site-name*.
- **DefaultDriveLetter**Precompila la lettera del drive da utilizzare per il montaggio di Amazon WorkDocs Drive. Ad esempio:DefaultDriveLetter=*W*. Ricorda che ogni utente deve avere una lettera di unità diversa. Inoltre, gli utenti possono modificare il nome dell'unità, ma non la lettera dell'unità, dopo aver avviato Amazon WorkDocs Drive per la prima volta.

L'esempio seguente distribuisce Amazon WorkDocs Drive senza interfacce utente e nessun riavvio. Si noti che utilizza il nome predefinito del file MSI:

msiexec /i "AWSWorkDocsDriveClient.msi" SITEID=*Your\_workdocs\_site\_ID* DefaultDriveLetter=*your\_drive\_letter*REBOOT=REALLYSUPPRESS /norestart /qn

## <span id="page-54-0"></span>Invitare e gestire WorkDocs gli utenti Amazon

Per impostazione predefinita, quando alleghi una directory durante la creazione del sito, la funzione di attivazione automatica di Amazon WorkDocs aggiunge tutti gli utenti di quella directory al nuovo sito come utenti gestiti.

In WorkDocs, gli utenti gestiti non devono accedere con credenziali separate. Possono condividere e collaborare sui file e dispongono automaticamente di 1 TB di spazio di archiviazione. Tuttavia, puoi disattivare l'attivazione automatica quando desideri aggiungere solo alcuni utenti in una directory e i passaggi nelle sezioni successive spiegano come farlo.

Inoltre, puoi invitare, abilitare o disabilitare gli utenti e modificare i ruoli e le impostazioni degli utenti. Puoi anche promuovere un utente a amministratore. Per ulteriori informazioni sulla promozione degli utenti, consulta[Promozione di un utente ad amministratore.](#page-38-1)

Esegui queste attività nel pannello di controllo amministrativo del client WorkDocs web Amazon e i passaggi nelle sezioni seguenti spiegano come. Tuttavia, se non conosci Amazon WorkDocs, dedica qualche minuto e scopri i vari ruoli utente prima di immergerti nelle attività amministrative.

Indice

- [Panoramica dei ruoli utente](#page-54-1)
- [Avvio del pannello di controllo amministrativo](#page-56-0)
- [Disattivazione dell'attivazione automatica](#page-56-1)
- [Gestire la condivisione dei link](#page-57-0)
- [Controllo degli inviti degli utenti con attivazione automatica abilitata](#page-58-0)
- [Invito di nuovi utenti](#page-59-1)
- [Modifica di utenti](#page-59-0)
- [Disabilitazione di utenti](#page-60-0)
- [Trasferimento della proprietà del documento](#page-61-0)
- [Scaricamento di elenchi utenti](#page-62-0)

### <span id="page-54-1"></span>Panoramica dei ruoli utente

Amazon WorkDocs definisce i seguenti ruoli utente. Puoi modificare i ruoli degli utenti modificando i loro profili utente. Per ulteriori informazioni, consulta [Modifica di utenti](#page-59-0).

- Admin (Amministratore): un utente pagato che dispone di autorizzazioni amministrative per l'intero sito, inclusa la configurazione della gestione degli utenti e delle impostazioni del sito. Per ulteriori informazioni su come promuovere un utente ad amministratore, consulta [Promozione di un utente](#page-38-1)  [ad amministratore.](#page-38-1)
- Power user: un utente a pagamento che dispone di una serie speciale di autorizzazioni dall'amministratore. Per ulteriori informazioni su come impostare le autorizzazioni per un power user, consulta[Sicurezza: siti semplici ActiveDirectory](#page-47-0) [eSicurezza: siti di ActiveDirectory](#page-49-0)  [connessione](#page-49-0).
- Utente: un utente a pagamento che può salvare file e collaborare con altri in un WorkDocs sito Amazon.
- Utente guest: un utente pagato in grado solo di visualizzare file. È possibile aggiornare gli utenti Guest ai ruoli Utente, Power user o Amministratore.

**a** Note

Quando modifichi il ruolo di un utente ospite, esegui un'azione unica che non puoi annullare.

Amazon definisce WorkDocs anche questi tipi di utenti aggiuntivi.

Utente WS

Un utente con un nome assegnato WorkSpaces WorkSpace.

- Accesso a tutte le WorkDocs funzionalità di Amazon
- Storage predefinito di 50 GB (può pagare per eseguire l'upgrade a 1 TB)
- Nessun costo mensile

#### Utente WS aggiornato

Un utente con uno spazio di archiviazione assegnato WorkSpaces WorkSpace e aggiornato.

- Accesso a tutte le WorkDocs funzionalità di Amazon
- Storage predefinito di 1 TB (spazio di archiviazione aggiuntivo disponibile su pay-as-you-go base)
- Soggetto a costi mensili

#### WorkDocs Utente Amazon

Un WorkDocs utente Amazon attivo senza un utente assegnato WorkSpaces WorkSpace.

- Accesso a tutte le WorkDocs funzionalità di Amazon
- Storage predefinito di 1 TB (spazio di archiviazione aggiuntivo disponibile su pay-as-you-go base)
- Soggetto a costi mensili

### <span id="page-56-0"></span>Avvio del pannello di controllo amministrativo

Utilizzi il pannello di controllo amministrativo nel client WorkDocs web Amazon per attivare e disattivare l'attivazione automatica e modificare i ruoli e le impostazioni degli utenti.

Per aprire il pannello di controllo dell'amministratore

1. Nell'angolo in alto a destra del WorkDocs client, scegli l'icona del profilo.

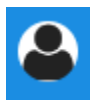

2. In Amministratore, scegli Apri il pannello di controllo dell'amministratore.

#### **a** Note

Alcune opzioni del pannello di controllo differiscono tra le directory cloud e le directory connesse.

### <span id="page-56-1"></span>Disattivazione dell'attivazione automatica

L'attivazione automatica viene disattivata quando non si desidera aggiungere tutti gli utenti di una directory a un nuovo sito e quando si desidera impostare autorizzazioni e ruoli diversi per gli utenti che si invitano a un nuovo sito. Quando disattivi l'attivazione automatica, puoi anche decidere chi ha la possibilità di invitare nuovi utenti sul sito: utenti attuali, utenti esperti o amministratori. In questi passaggi viene descritto come eseguire entrambe le attività.

#### Disattivazione automatica: Disattivazione automatica

1. Nell'angolo in alto a destra del WorkDocs client, scegli l'icona del profilo.

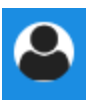

- 2. In Amministratore, scegli Apri il pannello di controllo dell'amministratore.
- 3. Scorri verso il basso fino a Sicurezza e scegli Cambia.

Viene visualizzata la finestra di dialogo Impostazioni policy.

4. In Attivazione automatica, deseleziona la casella di controllo accanto a Consenti a tutti gli utenti della tua directory di essere attivati automaticamente al primo accesso al WorkDocs sito.

Le opzioni cambiano in Chi dovrebbe essere autorizzato ad attivare gli utenti della directory nel tuo WorkDocs sito. Puoi consentire agli utenti attuali di invitare nuovi utenti oppure puoi dare questa possibilità ai power user o ad altri amministratori.

5. Seleziona un'opzione, quindi scegli Salva modifiche.

<span id="page-57-0"></span>Ripeti i passaggi 1-4 per riattivare l'attivazione automatica.

### Gestire la condivisione dei link

In questo argomento viene descritto come gestire la condivisione dei link. WorkDocs Gli utenti Amazon possono condividere file e cartelle condividendo link ad essi. Possono condividere i link ai file all'interno e all'esterno dell'organizzazione, ma possono condividere solo i link alle cartelle internamente. In qualità di amministratore, sei tu a decidere chi può condividere i link.

Per abilitare la condivisione dei link

1. Nell'angolo in alto a destra del WorkDocs client, scegli l'icona del profilo.

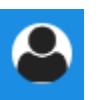

- 2. In Amministratore, scegli Apri il pannello di controllo dell'amministratore.
- 3. Scorri verso il basso fino a Sicurezza e scegli Cambia.

Viene visualizzata la finestra di dialogo Impostazioni policy.

- 4. In Scegli l'impostazione per i link condivisibili, seleziona un'opzione:
	- Non consentire link condivisibili a livello di sito o pubblici: disabilita la condivisione dei link per tutti gli utenti.
	- Consenti agli utenti di creare link condivisibili a livello di sito, ma non consentire loro di creare link condivisibili pubblici: limita la condivisione dei link ai soli membri del sito. Gli utenti gestiti possono creare questo tipo di link.
	- Consenti agli utenti di creare link condivisibili a livello di sito, ma solo i power user possono creare link pubblici condivisibili: gli utenti gestiti possono creare link a livello di sito, ma solo i power user possono creare link pubblici. I link pubblici consentono l'accesso a chiunque su Internet.
	- Tutti gli utenti gestiti possono creare link condivisibili a livello di sito e pubblici: gli utenti gestiti possono creare link pubblici.
- 5. Seleziona Salva modifiche.

### <span id="page-58-0"></span>Controllo degli inviti degli utenti con attivazione automatica abilitata

Quando abiliti l'attivazione automatica e ricordi che è attiva per impostazione predefinita, puoi dare agli utenti la possibilità di invitare altri utenti. Puoi concedere l'autorizzazione a uno dei seguenti:

- Tutti gli utenti
- Utenti esperti
- Amministratori.

Puoi anche disabilitare completamente le autorizzazioni e questi passaggi spiegano come.

Per impostare le autorizzazioni degli inviti

1. Nell'angolo in alto a destra del WorkDocs client, scegli l'icona del profilo.

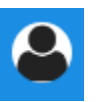

- 2. In Amministratore, scegli Apri il pannello di controllo dell'amministratore.
- 3. Scorri verso il basso fino a Sicurezza e scegli Cambia.

Viene visualizzata la finestra di dialogo Impostazioni policy.

4. In Chi dovrebbe essere autorizzato ad attivare gli utenti della directory nel tuo WorkDocs sito, seleziona la casella di controllo Condividi con utenti esterni, seleziona una delle opzioni sotto la casella di controllo, quindi scegli Salva modifiche.

- OPPURE -

Deseleziona la casella di controllo se non desideri che nessuno inviti nuovi utenti, quindi scegli Salva modifiche.

## <span id="page-59-1"></span>Invito di nuovi utenti

Puoi invitare nuovi utenti a unirsi a una directory. Una volta abilitati, gli utenti esistenti possono anche invitare nuovi utenti. Per ulteriori informazioni, consulta[Sicurezza: siti semplici ActiveDirectory](#page-47-0) e[Sicurezza: siti di ActiveDirectory connessione](#page-49-0) in questa guida.

Per invitare nuovi utenti

1. Nell'angolo in alto a destra del WorkDocs client, scegli l'icona del profilo.

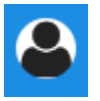

- 2. In Amministratore, scegli Apri il pannello di controllo dell'amministratore.
- 3. In Manage Users (Gestisci utenti), scegliere Invite Users (Invita utenti).
- 4. Nella finestra di dialogo Invita utenti, per Chi desideri invitare? , inserisci l'indirizzo email dell'invitato e scegli Invia. Ripetere questa fase per ogni invito.

Amazon WorkDocs invia un'email di invito a ciascun destinatario. L'e-mail contiene un link e le istruzioni su come creare un WorkDocs account Amazon. Il collegamento di invito scade dopo 30 giorni.

## <span id="page-59-0"></span>Modifica di utenti

È possibile modificare le informazioni e le impostazioni dell'utente.

#### Per modificare gli utenti

1. Nell'angolo in alto a destra del WorkDocs client, scegli l'icona del profilo.

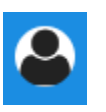

- 2. In Amministratore, scegli Apri il pannello di controllo dell'amministratore.
- 3. In Manage Users (Gestisci utenti), scegliere l'icona a forma di matita

 $\overline{\mathscr{S}}$  )

accanto al nome dell'utente.

4. Nella finestra di dialogo Edit User (Modifica utente), puoi modificare le seguenti opzioni:

First Name (Nome) (solo directory del cloud)

Il nome dell'utente.

Last Name (Cognome) (solo directory del cloud)

Il cognome dell'utente.

#### **Stato**

Specifica se l'utente è attivo o inattivo. Per ulteriori informazioni, consulta [Disabilitazione di](#page-60-0) [utenti](#page-60-0).

#### Ruolo

Specifica se qualcuno è un utente o un amministratore. Puoi anche aggiornare o declassare gli utenti a cui è WorkSpaces WorkSpace stato assegnato un. Per ulteriori informazioni, consulta [Panoramica dei ruoli utente.](#page-54-1)

#### Storage

Specifica il limite di storage per un utente esistente.

5. Seleziona Salva modifiche.

### <span id="page-60-0"></span>Disabilitazione di utenti

Si disabilita l'accesso di un utente modificandone lo stato in Inattivo.

Per cambiare lo stato utente in Inactive (Inattivo)

1. Nell'angolo in alto a destra del WorkDocs client, scegli l'icona del profilo.

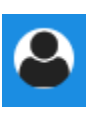

- 2. In Amministratore, scegli Apri il pannello di controllo dell'amministratore.
- 3. In Manage Users (Gestisci utenti), scegliere l'icona a forma di matita  $\overline{\mathscr{S}}$  )

accanto al nome dell'utente.

4. Scegliere Inactive (Inattivo) e selezionare Save Changes (Salva modifiche).

L'utente inattivato non può accedere al tuo WorkDocs sito Amazon.

#### **a** Note

La modifica dello stato di un utente allo stato Inattivo non comporta l'eliminazione dei suoi file, cartelle o feedback dal tuo WorkDocs sito Amazon. Tuttavia, puoi trasferire i file e le cartelle di un utente inattivo a un utente attivo. Per ulteriori informazioni, consulta [Trasferimento della](#page-61-0)  [proprietà del documento](#page-61-0).

### Eliminazione di utenti in sospeso

È possibile eliminare gli utenti di Simple AD,AWS Managed Microsoft e AD Connector nello stato In sospeso. Per eliminare uno di questi utenti, scegli l'icona del cestino ( )

accanto al nome dell'utente.

Il tuo WorkDocs sito Amazon deve sempre avere almeno un utente attivo che non sia un utente ospite. Se devi eliminare tutti gli utenti, [elimina l'intero sito](#page-43-0).

Non è consigliabile eliminare utenti registrati. Invece, dovresti cambiare lo stato di un utente da Attivo a Inattivo per impedirgli di accedere al tuo WorkDocs sito Amazon.

### <span id="page-61-0"></span>Trasferimento della proprietà del documento

Puoi trasferire i file e le cartelle di un utente inattivo a un utente attivo. Per ulteriori informazioni su come disattivazione di un utente, consulta[Disabilitazione di utenti](#page-60-0).

#### **A** Warning

Questa operazione non può essere annullata.

Per trasferire la proprietà del documento

1. Nell'angolo in alto a destra del WorkDocs client, scegli l'icona del profilo.

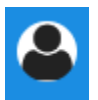

- 2. In Amministratore, scegli Apri il pannello di controllo dell'amministratore.
- 3. In Manage Users (Gestisci utenti), cercare l'utente inattivo.
- 4. Scegliere l'icona a forma di matita  $\overline{\mathscr{S}}$  )

accanto al nome dell'utente inattivo.

- 5. Seleziona Trasferisci la proprietà del documento e inserisci l'indirizzo email del nuovo proprietario.
- 6. Seleziona Salva modifiche.

### <span id="page-62-0"></span>Scaricamento di elenchi utenti

Per scaricare un elenco di utenti dal pannello di controllo dell'amministratore, devi installare Amazon WorkDocs Companion. Per installare Amazon WorkDocs Companion, vedi [App e integrazioni per](https://amazonworkdocs.com/apps.html)  [Amazon WorkDocs.](https://amazonworkdocs.com/apps.html)

Per scaricare un elenco di utenti

1. Nell'angolo in alto a destra del WorkDocs client, scegli l'icona del profilo.

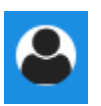

- 2. In Amministratore, scegli Apri il pannello di controllo dell'amministratore.
- 3. In Manage Users (Gestisci utenti), scegliere Download Users (Scarica utenti).
- 4. Per Download user (Scarica utente), scegliere una delle seguenti opzioni per esportare un elenco di utenti come file . json sul desktop:
	- Tutti gli utenti
	- Utente guest
	- Utente WS
	- Utente
	- Utente avanzato
	- Amministratore
- 5. WorkDocs salva il file in una delle seguenti posizioni:
	- Windows Downloads/WorkDocsDownloads
	- macOS *hard drive*/users/*username*/WorkDocsDownloads/folder

#### **a** Note

I download potrebbero richiedere del tempo. Inoltre, i file scaricati non arrivano nella/ ~users cartella.

Per ulteriori informazioni su questi ruoli utente, consulta [Panoramica dei ruoli utente.](#page-54-1)

## Condivisione e collaborazione

I tuoi utenti possono condividere contenuti inviando un link o un invito. Gli utenti possono anche collaborare con utenti esterni se abiliti la condivisione esterna.

Amazon WorkDocs controlla l'accesso a cartelle e file tramite l'uso di autorizzazioni. Il sistema applica le autorizzazioni in base al ruolo dell'utente.

#### Indice

- [Collegamenti di condivisione](#page-64-0)
- [Condivisione mediante invito](#page-65-0)
- [Condivisione esterna](#page-65-1)
- [Autorizzazioni](#page-66-0)
- [Abilitazione della modifica collaborativa](#page-72-0)

## <span id="page-64-0"></span>Collegamenti di condivisione

Gli utenti possono scegliere Condividi un link per copiare e condividere rapidamente i collegamenti ipertestuali per i WorkDocs contenuti di Amazon con colleghi e utenti esterni sia all'interno che all'esterno dell'organizzazione. Quando gli utenti condividono un collegamento, possono configurarlo per consentire una delle seguenti opzioni di accesso:

- Tutti i membri del WorkDocs sito Amazon possono cercare, visualizzare e commentare il file.
- Chiunque disponga del link, anche le persone che non sono membri del WorkDocs sito Amazon, può visualizzare il file. Questa opzione di collegamento limita le autorizzazioni alla sola visualizzazione.

I destinatari con autorizzazioni di visualizzazione possono solo visualizzare un file. Le autorizzazioni ai commenti consentono agli utenti di commentare ed effettuare operazioni di aggiornamento o eliminazione, come il caricamento di un nuovo file o l'eliminazione di un file esistente.

Per impostazione predefinita, tutti gli utenti gestiti possono creare link pubblici. Per modificare questa impostazione, aggiorna le impostazioni di Security (Sicurezza) dal pannello di controllo admin. Per ulteriori informazioni, consulta [Gestione di Amazon WorkDocs dal pannello di controllo di](#page-45-0)  [amministrazione del sito.](#page-45-0)

### <span id="page-65-0"></span>Condivisione mediante invito

Quando abiliti la condivisione tramite invito, gli utenti del sito possono condividere file o cartelle con singoli utenti e con gruppi inviando e-mail di invito. Gli inviti contengono link ai contenuti condivisi e gli invitati possono aprire i file o le cartelle condivisi. Gli invitati possono anche condividere tali file o cartelle con altri membri del sito e con utenti esterni.

Puoi impostare i livelli di autorizzazione per ogni utente invitato. Puoi anche creare cartelle del team da condividere su invito con i gruppi di directory da te creati.

**a** Note

Gli inviti alla condivisione non includono membri di gruppi annidati. Per includere questi membri, devi aggiungerli all'elenco Condividi tramite invito.

Per ulteriori informazioni, consulta [Gestione di Amazon WorkDocs dal pannello di controllo di](#page-45-0)  [amministrazione del sito.](#page-45-0)

### <span id="page-65-1"></span>Condivisione esterna

La condivisione esterna consente agli utenti gestiti di un WorkDocs sito Amazon di condividere file e cartelle e collaborare con utenti esterni senza incorrere in costi aggiuntivi. Gli utenti del sito possono condividere file e cartelle con utenti esterni senza che i destinatari siano utenti a pagamento del WorkDocs sito Amazon. Quando abiliti la condivisione esterna, gli utenti possono inserire l'indirizzo email dell'utente esterno con cui desiderano condividere e impostare le autorizzazioni di condivisione dei visualizzatori appropriate. Quando vengono aggiunti utenti esterni, le autorizzazioni sono limitate ai soli visualizzatori e le altre autorizzazioni non sono disponibili. Gli utenti esterni riceveranno una notifica e-mail con un link al file o alla cartella condivisa. La scelta del collegamento reindirizza gli utenti esterni al sito, dove inseriscono le proprie credenziali per accedere ad Amazon WorkDocs. Potranno vedere il file o la cartella condivisa nella vista Shared with me (Condivisi con me).

I proprietari del file possono modificare le autorizzazioni di condivisione o revocare l'accesso dell'utente esterno a un file o a una cartella in qualsiasi momento. Perché gli utenti gestiti possano condividere il contenuto con utenti esterni, la condivisione esterna del sito deve essere abilitata dall'amministratore. Perché i Guest users (Utenti guest) possano contribuire o diventare coproprietari, l'amministratore del sito deve trasferirli al livello User (Utente). Per ulteriori informazioni, consulta [Panoramica dei ruoli utente.](#page-54-1)

Per impostazione predefinita, la condivisione esterna è attivata e tutti gli utenti possono invitare utenti esterni. Per modificare questa impostazione, aggiorna le impostazioni di Security (Sicurezza) dal pannello di controllo admin. Per ulteriori informazioni, consulta [Gestione di Amazon WorkDocs dal](#page-45-0) [pannello di controllo di amministrazione del sito](#page-45-0).

### <span id="page-66-0"></span>Autorizzazioni

AmazonWorkDocsutilizza le autorizzazioni per controllare l'accesso a cartelle e file. Le autorizzazioni vengono applicate in base ai ruoli utente.

Indice

- [Ruoli utente](#page-66-1)
- [Autorizzazioni per le cartelle condivise](#page-67-0)
- [Autorizzazioni per i file nelle cartelle condivise](#page-68-0)
- [Autorizzazioni per i file non presenti nelle cartelle condivise](#page-71-0)

### <span id="page-66-1"></span>Ruoli utente

I ruoli utente controllano le autorizzazioni per cartelle e file. Puoi applicare i seguenti ruoli utente a livello di cartella:

- Proprietario della cartella— Il proprietario di una cartella o di un file.
- Comproprietario della cartella— Un utente o un gruppo che il proprietario designa come comproprietario di una cartella o di un file.
- Collaboratore della cartella— Qualcuno con accesso illimitato a una cartella.
- Visualizzatore di cartelle— Qualcuno con accesso limitato (autorizzazioni di sola lettura) a una cartella.

Puoi applicare i seguenti ruoli utente a livello di singolo file:

- Proprietario— Il proprietario di un file.
- Comproprietario— Un utente o un gruppo che il proprietario designa come comproprietario del file.
- Collaboratore— Qualcuno autorizzato a fornire feedback in archivio.
- Spettatore— Qualcuno con accesso limitato (autorizzazioni di sola lettura) al file.

• Visualizzatore anonimo— Un utente non registrato esterno all'organizzazione che può visualizzare un file condiviso utilizzando un link di visualizzazione esterno. Se non diversamente specificato, un visualizzatore anonimo dispone delle stesse autorizzazioni di un visualizzatore.

### <span id="page-67-0"></span>Autorizzazioni per le cartelle condivise

Le seguenti autorizzazioni si applicano ai ruoli utente per le cartelle condivise:

#### **a** Note

Le autorizzazioni applicate per una cartella si applicano anche alle sottocartelle e ai file in quella cartella.

- Visualizza— Visualizza il contenuto di una cartella condivisa.
- Visualizza le sottocartelle— Visualizza una sottocartella.
- Visualizza le condivisioni— Visualizza gli altri utenti con cui è condivisa una cartella.
- Scarica cartella— Scarica una cartella.
- Aggiungi sottocartella— Aggiungi una sottocartella.
- Condividere— Condividi la cartella di primo livello con altri utenti.
- Revoca condivisione— Revoca la condivisione della cartella di primo livello.
- Elimina sottocartella— Eliminare una sottocartella.
- Elimina la cartella di primo livello— Eliminare la cartella condivisa di primo livello.

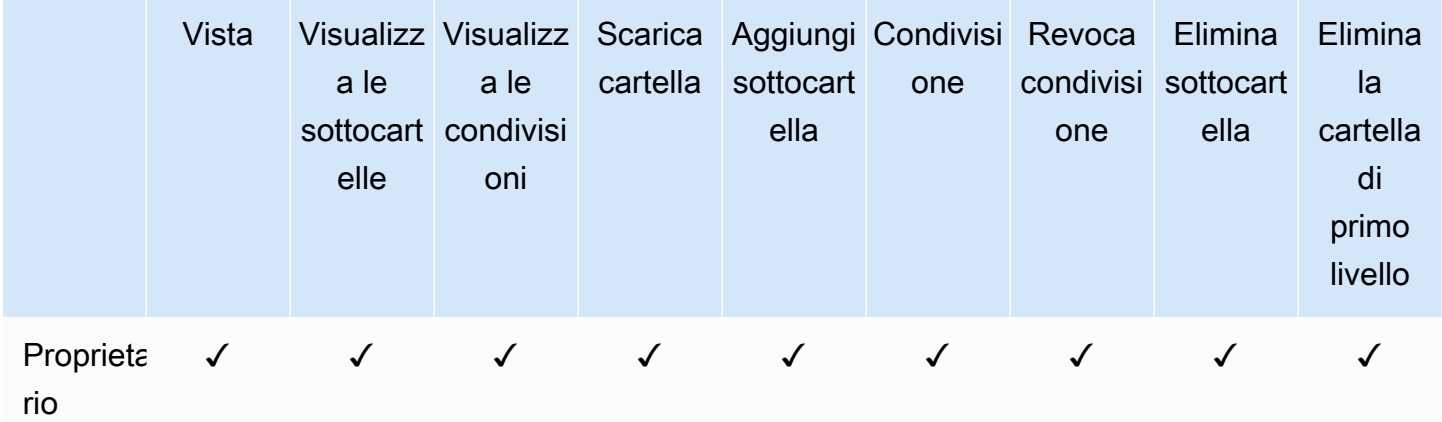

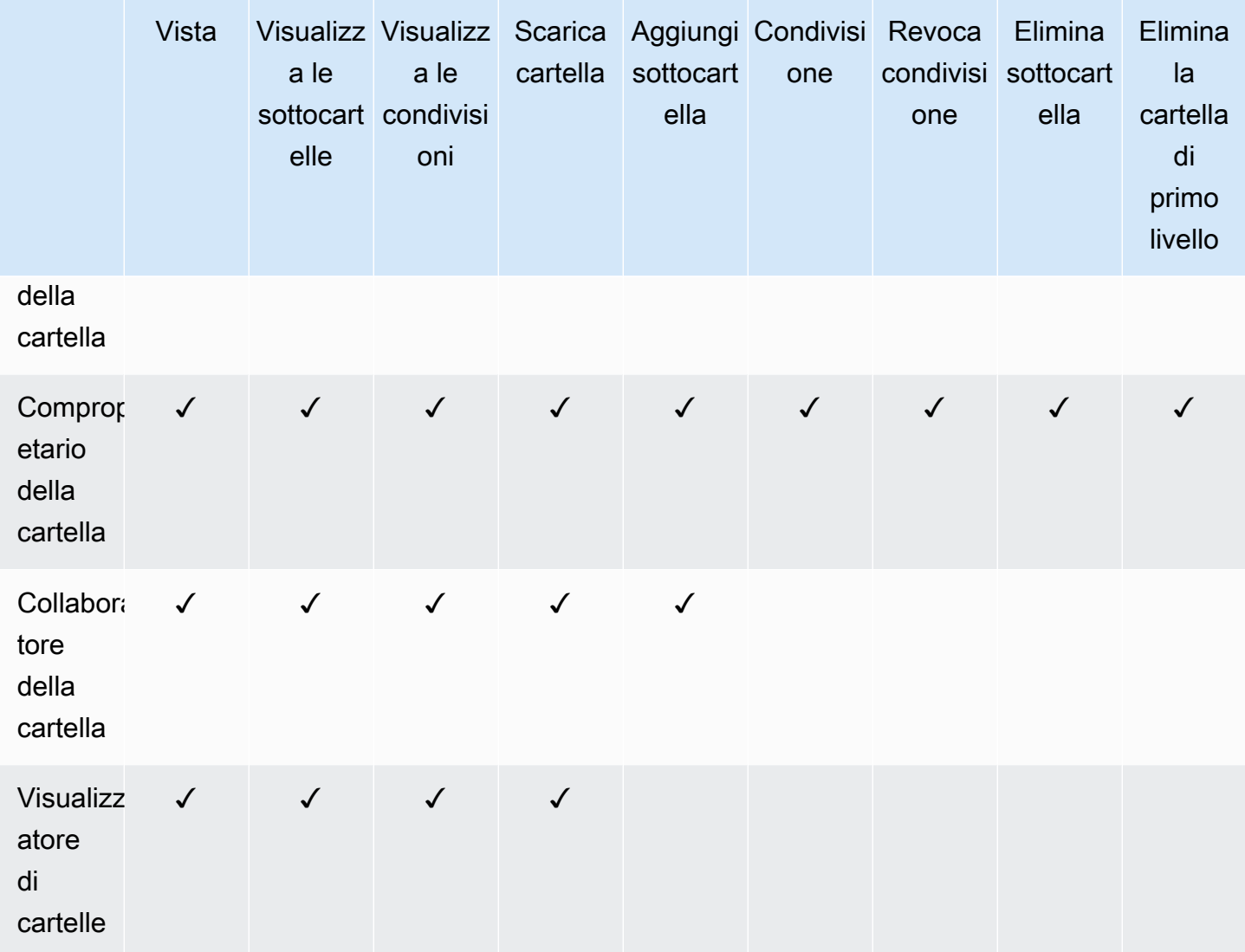

### <span id="page-68-0"></span>Autorizzazioni per i file nelle cartelle condivise

Le seguenti autorizzazioni si applicano ai ruoli utente per i file in una cartella condivisa:

- Annota— Aggiungere feedback a un file.
- Eliminare— Eliminare un file in una cartella condivisa.
- Rinomina— Rinomina i file.
- Caricare— Carica nuove versioni di un file.
- Scarica— Scarica un file. Si tratta dell'autorizzazione predefinita; È possibile utilizzare le proprietà dei file per consentire o negare la possibilità di scaricare file condivisi.
- Impedisci il download— Impedire il download di un file.

#### **a** Note

- Quando si seleziona questa opzione, gli utenti conVisualizzale autorizzazioni possono comunque scaricare file. Per evitare che ciò accada, apri la cartella condivisa e cancella ilConsenti downloadimpostazione per ciascuno dei file che non desideri che gli utenti scarichino.
- Quando il proprietario o il comproprietario di un file MP4 non consente il download di quel file, i collaboratori e gli spettatori non possono riprodurlo su AmazonWorkDocsclient web.
- Condividere— Condividi un file con altri utenti.
- Revoca la condivisione— Revoca la condivisione di un file.
- Visualizza— Visualizza un file in una cartella condivisa.
- Visualizza le condivisioni— Visualizza gli altri utenti con cui è condiviso un file.
- Visualizzare le annotazioni— Visualizza il feedback di altri utenti.
- Visualizza l'attività— Visualizza la cronologia delle attività di un file.
- Visualizza le versioni— Visualizza le versioni precedenti di un file.
- Eliminare versioni— Eliminare una o più versioni di un file.
- Recupera le versioni— Recupera una o più versioni eliminate di un file.
- Visualizza tutti i commenti privati— Il proprietario/comproprietario può vedere tutti i commenti privati di un documento, anche se non sono risposte al suo commento.

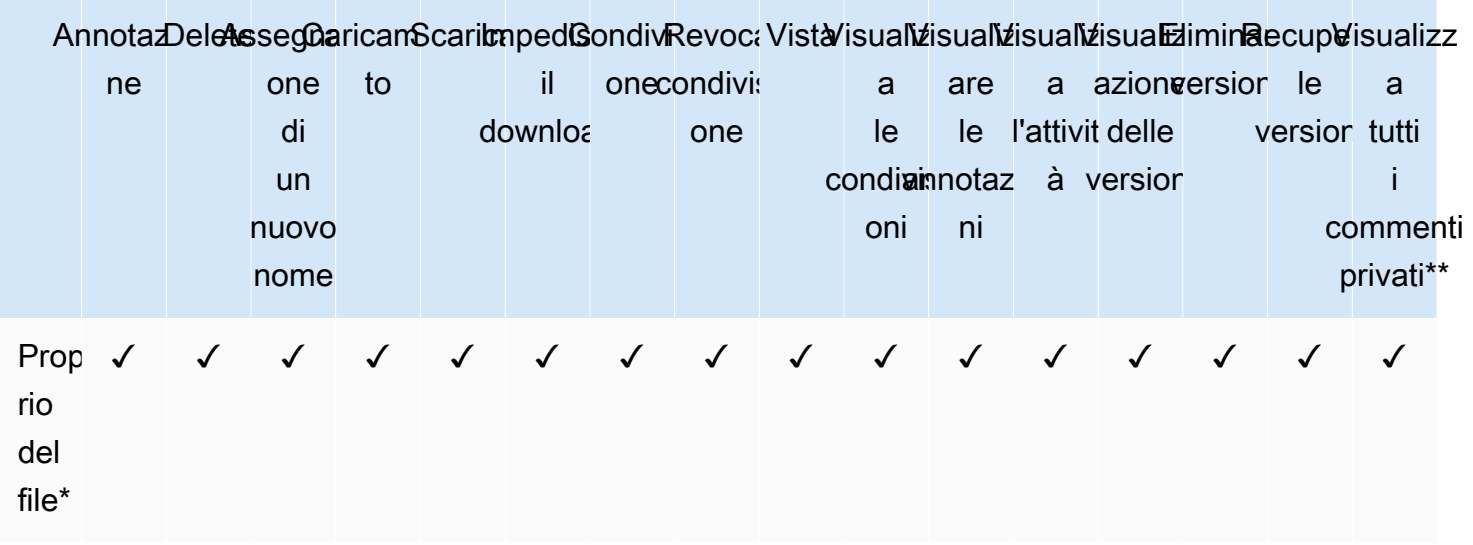

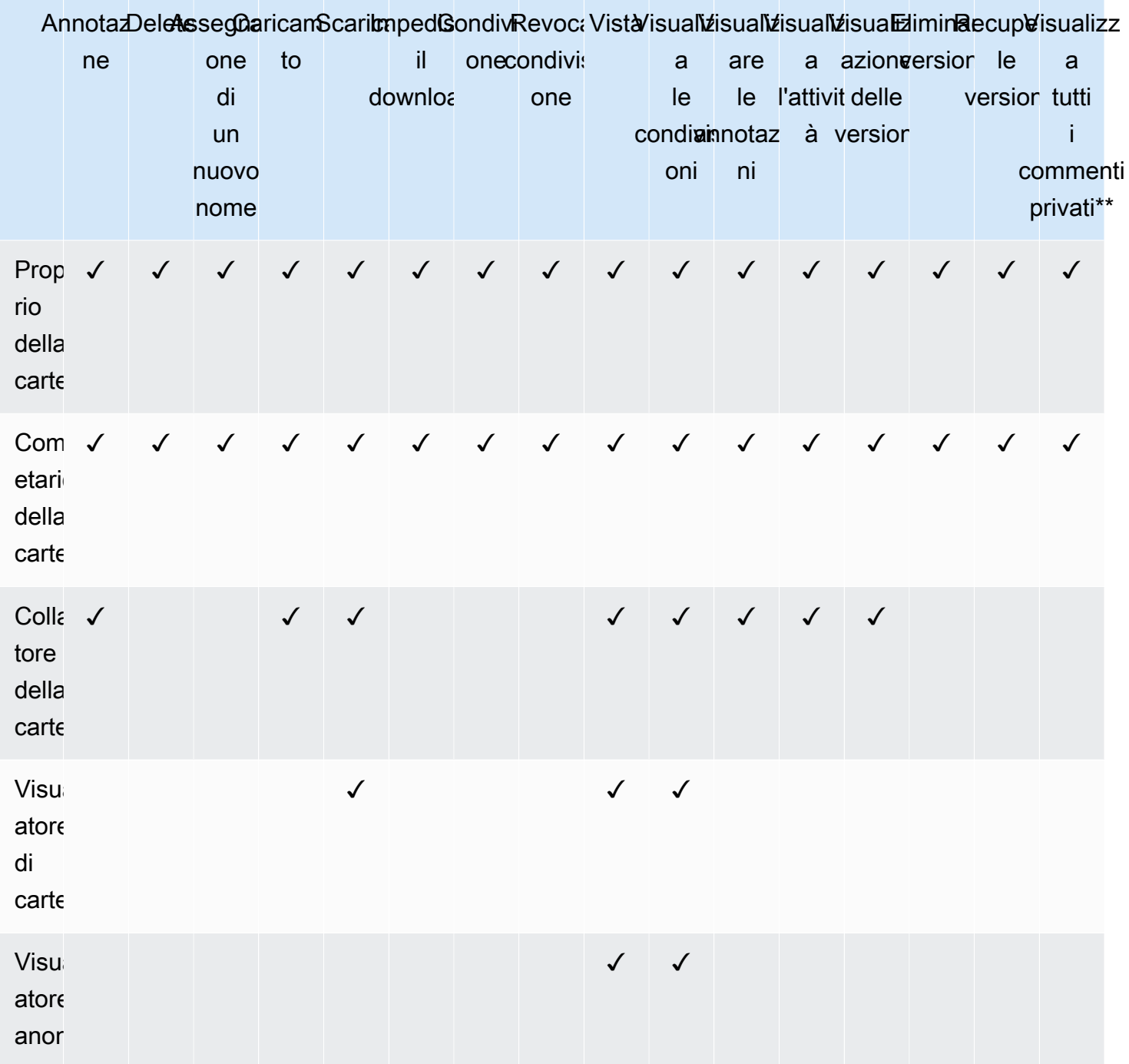

\*Il proprietario del file, in questo caso, è la persona che ha caricato la versione originale di un file in una cartella condivisa. Le autorizzazioni per questo ruolo si applicano solo al file di proprietà e non a tutti i file presenti nella cartella condivisa.

\*\*Il proprietario/comproprietario del file può visualizzare tutti i commenti privati. I collaboratori possono vedere solo i commenti privati che sono risposte ai loro commenti.

### <span id="page-71-0"></span>Autorizzazioni per i file non presenti nelle cartelle condivise

Le seguenti autorizzazioni si applicano ai ruoli utente per i file che non risiedono in una cartella condivisa:

- Annota— Aggiungere feedback a un file.
- Eliminare— Eliminare un file.
- Rinomina— Rinomina i file.
- Caricare— Carica nuove versioni di un file.
- Scarica— Scarica un file. Si tratta dell'autorizzazione predefinita; È possibile utilizzare le proprietà dei file per consentire o negare la possibilità di scaricare file condivisi.
- Impedisci il download— Impedire il download di un file.

#### **a** Note

Quando il proprietario o il comproprietario di un file MP4 non consente il download di quel file, i collaboratori e gli spettatori non possono riprodurlo su AmazonWorkDocsclient web.

- Condividere— Condividi un file con altri utenti.
- Revoca condivisione— Revoca la condivisione di un file.
- Visualizza— Visualizzare un file.
- Visualizza le condivisioni— Visualizza gli altri utenti con cui è condiviso un file.
- Visualizzare le annotazioni— Visualizza il feedback di altri utenti.
- Visualizza l'attività— Visualizza la cronologia delle attività di un file.
- Visualizza le versioni— Visualizza le versioni precedenti di un file.
- Eliminare versioni— Eliminare una o più versioni di un file.
- Recupera le versioni— Recupera una o più versioni eliminate di un file.
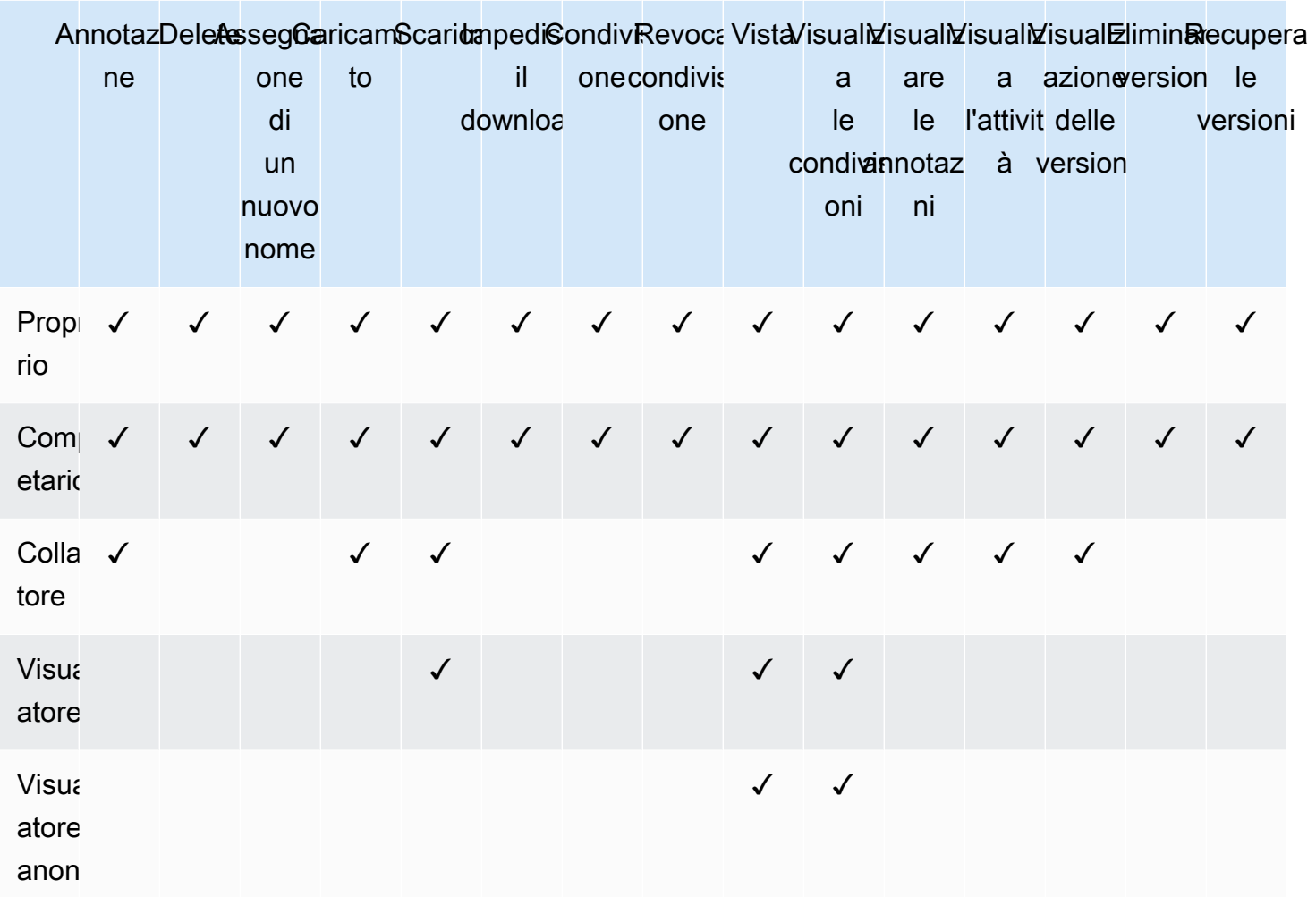

## Abilitazione della modifica collaborativa

Utilizza la sezione Impostazioni di modifica online nel pannello di controllo di amministrazione per abilitare le opzioni di modifica collaborativa.

#### Indice

- [Attivazione di Hancom ThinkFree](#page-73-0)
- [Abilitazione di Open with Office Online](#page-73-1)

### <span id="page-73-0"></span>Attivazione di Hancom ThinkFree

Puoi abilitare Hancom ThinkFree per il tuo WorkDocs sito Amazon, in modo che gli utenti possano creare e modificare in modo collaborativo file di Microsoft Office dall'applicazione WorkDocs web Amazon. Per ulteriori informazioni, consulta [Editing with Hancom.](https://docs.aws.amazon.com/workdocs/latest/userguide/hancom-online-edit.html) ThinkFree

Hancom ThinkFree è disponibile senza costi aggiuntivi per WorkDocs gli utenti Amazon. Non occorrono licenze o installazioni di software aggiuntive.

Per abilitare Hancom ThinkFree

Abilita la ThinkFree modifica di Hancom dal pannello di controllo di amministrazione.

- 1. In My account (Account personale), scegliere Open admin control panel (Apri pannello di controllo admin).
- 2. Per Hancom Online Editing, scegliere Change (Modifica).
- 3. Selezionare Enable Hancom Online Editing Feature (Abilita funzionalità Hancom Online Editing), esaminare i termini di utilizzo e scegliere Save (Salva).

Per disabilitare Hancom ThinkFree

Disabilita la ThinkFree modifica di Hancom dal pannello di controllo di amministrazione.

- 1. In My account (Account personale), scegliere Open admin control panel (Apri pannello di controllo admin).
- 2. Per Hancom Online Editing, scegliere Change (Modifica).
- 3. Disattivare la casella di controllo Enable Hancom Online Editing Feature (Abilita funzionalità Hancom Online Editing), quindi scegliere Save (Salva).

### <span id="page-73-1"></span>Abilitazione di Open with Office Online

Abilita Open with Office Online per il tuo WorkDocs sito Amazon, in modo che gli utenti possano modificare in modo collaborativo i file di Microsoft Office dall'applicazione WorkDocs web Amazon.

Open with Office Online è disponibile senza costi aggiuntivi per WorkDocs gli utenti Amazon che dispongono anche di un account Microsoft Office 365 Work or School con una licenza per modificare in Office Online. Per ulteriori dettagli, consulta [Open con Office Online](https://docs.aws.amazon.com/workdocs/latest/userguide/office-online.html).

Per abilitare Open with Office Online

Abilitare Open with Office Online dal pannello di controllo admin.

- 1. In My account (Account personale), scegliere Open admin control panel (Apri pannello di controllo admin).
- 2. Per Office Online, scegliere Change (Modifica).
- 3. Selezionare Enable Office Online (Abilita Office Online), quindi scegliere Save (Salva).

Per disabilitare Open with Office Online

Disabilitare Open with Office Online dal pannello di controllo admin.

- 1. In My account (Account personale), scegliere Open admin control panel (Apri pannello di controllo admin).
- 2. Per Office Online, scegliere Change (Modifica).
- 3. Disattivare la casella di controllo Enable Office Online (Abilita Office Online), quindi scegliere Save (Salva).

## Migrazione di file su Amazon WorkDocs

WorkDocs Gli amministratori di Amazon possono utilizzare Amazon WorkDocs Migration Service per eseguire una migrazione su larga scala di più file e cartelle sul proprio WorkDocs sito Amazon. Amazon WorkDocs Migration Service funziona con Amazon Simple Storage Service (Amazon S3). Ciò consente di migrare le condivisioni di file dipartimentali e le condivisioni di file dell'unità home o degli utenti su Amazon WorkDocs.

Durante questo processo, Amazon WorkDocs fornisce una politicaAWS Identity and Access Management (IAM) per te. Utilizza questa politica per creare un nuovo ruolo IAM che consenta l'accesso ad Amazon WorkDocs Migration Service per effettuare le seguenti operazioni:

- Leggi ed elenca il bucket Amazon S3 scelto.
- Leggi e scrivi sul WorkDocs sito Amazon che hai designato.

Completa le seguenti attività per migrare file e cartelle su Amazon WorkDocs. Prima di iniziare, assicurati di disporre delle seguenti autorizzazioni:

- Autorizzazioni di amministratore per il tuo WorkDocs sito Amazon
- Autorizzazioni per creare un ruolo IAM

Se il tuo WorkDocs sito Amazon è configurato nella stessa directory WorkSpaces della tua flotta, devi rispettare questi requisiti:

- Non utilizzare Admin per il nome utente WorkDocs del tuo account Amazon. L'amministratore è un ruolo utente riservato in Amazon WorkDocs.
- Il tipo di utente WorkDocs amministratore Amazon deve essere Utente WS aggiornato. Per ulteriori informazioni, consultare [Panoramica dei ruoli utente](#page-54-0) e [Modifica di utenti](#page-59-0).

**a** Note

La struttura delle directory, i nomi dei file e il contenuto dei file vengono mantenuti durante la migrazione ad Amazon WorkDocs. La titolarità dei file e le autorizzazioni non vengono conservate.

#### Processi

- [Fase 1: Preparazione dei contenuti per la migrazione](#page-76-0)
- [Passaggio 2: Caricamento di file in Amazon S3](#page-77-0)
- [Fase 3: pianificazione di una migrazione](#page-77-1)
- [Fase 4: tracciamento di una migrazione](#page-79-0)
- [Fase 5: pulizia delle risorse](#page-80-0)

### <span id="page-76-0"></span>Fase 1: Preparazione dei contenuti per la migrazione

Preparare il contenuto per la migrazione

- 1. Sul tuo WorkDocs sito Amazon, in I miei documenti, crea una cartella in cui desideri migrare file e cartelle.
- 2. Conferma quanto segue:
	- La cartella di origine non contiene più di 100.000 file e sottocartelle. Le migrazioni falliscono se si supera tale limite.
	- Nessun singolo file supera i 5 TB.
	- Ogni nome di file contiene 255 caratteri o meno. Amazon WorkDocs Drive visualizza solo file con un percorso di directory completo di 260 caratteri o meno.

#### **A** Warning

Il tentativo di migrare file o cartelle con nomi contenenti i seguenti caratteri può causare errori e l'arresto del processo di migrazione. In questo caso, scegli Download report (Scarica report) per scaricare un log che elenca gli errori, i file che non sono stati migrati e quelli che sono stati migrati.

- Spazi finali: ad esempio: uno spazio aggiuntivo alla fine del nome di un file.
- Periodi all'inizio o alla fine, ad esempio:  $file.file.path$ ,,.., ofile.
- Tilde all'inizio o alla fine, ad esempio:file.doc~~file.doc, o~\$file.doc
- Nomi di file che terminano**.tmp** con, ad esempio:file.tmp
- Nomi di file che corrispondono esattamente a questi termini con distinzione tra maiuscole e minuscole:Microsoft User DataOutlook filesThumbs.db,, oThumbnails
- Nomi di file contenenti uno di questi caratteri: \* (asterisco), / (barra in avanti), \ (barra posteriore),: (due punti),< (minore di),> (maggiore di), (punto interrogativo),| (barra/pipa verticale)," (virgolette doppie) o? \202E(codice caratteri 202E).

## <span id="page-77-0"></span>Passaggio 2: Caricamento di file in Amazon S3

Per caricare file in Amazon S3

- 1. Crea un nuovo bucket Amazon Simple Storage Service (Amazon S3) nel tuoAWS account in cui caricare file e cartelle. I bucket Amazon S3 devono trovarsi nello stessoAWS account eAWS regione del tuo WorkDocs sito Amazon. Per ulteriori informazioni, consulta [Guida introduttiva ad](https://docs.aws.amazon.com/AmazonS3/latest/gsg/GetStartedWithS3.html)  [Amazon Simple Storage Service](https://docs.aws.amazon.com/AmazonS3/latest/gsg/GetStartedWithS3.html) nella Guida per l'utente di Amazon Simple Storage Service.
- 2. Carica i file nel bucket Amazon S3 creato nel passaggio precedente. Ti consigliamoAWS DataSync di utilizzarlo per caricare file e cartelle nel bucket Amazon S3. DataSync fornisce funzionalità aggiuntive di tracciamento, reportistica e sincronizzazione. Per ulteriori informazioni, consulta [HowAWS DataSync works](https://docs.aws.amazon.com/datasync/latest/userguide/how-datasync-works.html) e [Using identity-based policy \(policy IAM\) DataSync nella](https://docs.aws.amazon.com/datasync/latest/userguide/using-identity-based-policies.html)  [Guida per](https://docs.aws.amazon.com/datasync/latest/userguide/using-identity-based-policies.html) l'AWS DataSyncutente.

### <span id="page-77-1"></span>Fase 3: pianificazione di una migrazione

Dopo aver completato i passaggi 1 e 2, utilizza Amazon WorkDocs Migration Service per pianificare la migrazione. Il servizio di migrazione può impiegare fino a una settimana per elaborare la tua richiesta di migrazione e inviarti un'email in cui ti informa che puoi iniziare la migrazione. Se si avvia la migrazione prima di ricevere l'e-mail, la console di gestione visualizza un messaggio che richiede di attendere.

Quando pianifichi la migrazione, l'impostazione di archiviazione del tuo account WorkDocs utente Amazon cambia automaticamente in Illimitato.

#### **a** Note

La migrazione di file che superano il limite WorkDocs di archiviazione di Amazon può comportare costi aggiuntivi. Per ulteriori informazioni, consulta [WorkDocs Prezzi di Amazon.](https://aws.amazon.com/workdocs/pricing/) Amazon WorkDocs Migration Service fornisce una politicaAWS Identity and Access Management (IAM) da utilizzare per la migrazione. Con questa politica, crei un nuovo ruolo IAM che concede ad Amazon WorkDocs Migration Service l'accesso al bucket Amazon S3 e al WorkDocs sito Amazon che hai designato. Ti iscrivi anche alle notifiche e-mail di Amazon SNS per ricevere aggiornamenti quando la tua richiesta di migrazione è pianificata e quando inizia e termina.

Come pianificare una migrazione:

- 1. Dalla WorkDocs console Amazon, scegli App, migrazioni.
	- Se è la prima volta che accedi ad Amazon WorkDocs Migration Service, ti viene richiesto di iscriverti alle notifiche e-mail di Amazon SNS. Iscriversi, eseguire la conferma nel messaggio e-mail che si riceve e scegliere Continue (Continua).
- 2. Scegliere Create Migration (Crea migrazione).
- 3. Per Source Type (Tipo di origine), scegliere Amazon S3.
- 4. Seleziona Successivo.
- 5. Per l'origine e la convalida dei dati, in Politica di esempio, copia la politica IAM fornita.
- 6. Utilizza la politica IAM che hai copiato nel passaggio precedente per creare una nuova politica e un nuovo ruolo IAM, come segue:
	- a. Aprire la console IAM all'indirizzo [https://console.aws.amazon.com/iam/.](https://console.aws.amazon.com/iam/)
	- b. Scegliere Policies (Policy), Create policy (Crea policy).
	- c. Scegli JSON e incolla la policy IAM che hai copiato negli appunti in precedenza.
	- d. Scegli Review policy (Esamina policy). Immettere il nome e la descrizione di una policy.
	- e. Scegli Create Policy (Crea policy).
	- f. Scegliere Roles (Ruoli), Create role (Crea ruolo).
	- g. Selezionare Another AWS account (Un altro account AWS). Per Account ID (ID account), immettere uno dei seguenti valori:
		- Per la Regione Stati Uniti orientali (Virginia settentrionale), inserisci899282061130
		- Per la Regione Stati Uniti occidentali (Oregon), inserisci814301586344
		- Per la Regione Asia Pacifico (Singapore), inserisci900469912330
		- Per la Regione Asia Pacifico (Sydney), inserisci031131923584
		- Per la Regione Asia Pacifico (Tokyo), inserisci178752524102
		- Per la Regione Europa (Irlanda), inserisci191921258524
- h. Selezionare la policy creata e scegliere Next: Review (Successivo: revisione). Se non si vede la nuova policy, scegliere l'icona di aggiornamento.
- i. Immettere il nome e la descrizione di un ruolo. Scegli Create role (Crea ruolo).
- j. Nella pagina Roles (Ruoli), in Role name (Nome ruolo), scegliere il nome del ruolo creato.
- k. Nella pagina Summary (Riepilogo), modificare la Maximum CLI/API session duration (Durata massima sessione CLI/API) in 12 ore.
- l. Copiare il Role ARN (ARN ruolo) negli appunti da utilizzare nella fase successiva.
- 7. Torna a Amazon WorkDocs Migration Service. Per Data Source & Validation, in Role ARN, incolla l'ARN del ruolo dal ruolo IAM che hai copiato nel passaggio precedente.
- 8. Per Bucket, seleziona il bucket Amazon S3 da cui migrare i file.
- 9. Seleziona Successivo.
- 10. Per Seleziona una WorkDocs cartella di destinazione, seleziona la cartella di destinazione in Amazon in cui WorkDocs migrare i file.
- 11. Seleziona Successivo.
- 12. In Review (Rivedi), per Title (Titolo), immettere un nome per la migrazione.
- 13. Selezionare la data e l'ora della migrazione.
- 14. Scegliere Send (Invia).

### <span id="page-79-0"></span>Fase 4: tracciamento di una migrazione

Puoi monitorare la tua migrazione dalla landing page di Amazon WorkDocs Migration Service. Per accedere alla landing page dal WorkDocs sito Amazon, scegli App, migrazioni. Scegli la migrazione per visualizzarne i dettagli e monitorarne il progresso. Puoi anche scegliere Cancel Migration (Annulla migrazione) se hai bisogno di annullarla o scegli Update (Aggiorna) per aggiornare la sequenza temporale della migrazione. Al termine della migrazione, puoi scegliere Download report (Scarica report) per scaricare un log dei file migrati con successo e degli errori.

Gli stati possibili della migrazione sono i seguenti:

#### **Pianificati**

La migrazione è pianificata ma non è iniziata. Puoi annullare le migrazioni o aggiornare l'ora d'inizio della migrazione fino a cinque minuti prima dell'ora d'inizio pianificata.

Migrazione in corso

La migrazione è in corso.

Success (Riuscito)

La migrazione è terminata.

#### Riuscita parzialmente

La migrazione è riuscita parzialmente. Per ulteriori dettagli, visualizza il riepilogo della migrazione e scarica il report fornito.

Failed (Non riuscito)

La migrazione non è riuscita. Per ulteriori dettagli, visualizza il riepilogo della migrazione e scarica il report fornito.

#### Annullato

La migrazione è annullata.

### <span id="page-80-0"></span>Fase 5: pulizia delle risorse

Una volta completata la migrazione, elimina la politica di migrazione e il ruolo che hai creato dalla console IAM.

Per eliminare la policy IAM per il ruolo

- 1. Aprire la console IAM all'indirizzo [https://console.aws.amazon.com/iam/.](https://console.aws.amazon.com/iam/)
- 2. Selezionare Policies (Policy).
- 3. Cercare e selezionare la policy creata.
- 4. Per Policy actions (Operazioni policy), scegliere Delete (Elimina).
- 5. Scegli Delete (Elimina).
- 6. Scegliere Roles (Ruoli).
- 7. Cercare e selezionare il ruolo creato.
- 8. Scegliere Delete role (Elimina ruolo), Delete (Elimina).

Quando inizia una migrazione pianificata, l'impostazione di archiviazione del tuo account WorkDocs utente Amazon viene automaticamente modificata in Illimitato. Dopo la migrazione, è possibile

modificare le impostazioni Storage modificando l'account utente dal pannello di controllo admin. Per ulteriori informazioni, consultare [Modifica di utenti.](#page-59-0)

## Risoluzione dei problemi di Amazon WorkDocsProblemi

Le informazioni seguenti possono essere utili per risolvere i problemi con Amazon WorkDocs.

#### Problemi

- [Non riesco a configurare il mio Amazon WorkDocs sito in uno specificoAWSRegion](#page-82-0)
- [Voglio configurare il mio Amazon WorkDocs sito in un Amazon VPC esistente](#page-82-1)
- [È necessario che gli utenti resettino la propria password](#page-82-2)
- [Un utente ha condiviso accidentalmente un documento sensibile](#page-83-0)
- [L'utente ha lasciato l'organizzazione e non ha trasferito la proprietà del documento.](#page-83-1)
- [Necessità di implementare Amazon WorkDocs Drive o Amazon WorkDocs Compagno per utenti](#page-83-2)  [multipli](#page-83-2)
- [L'editing online non funziona](#page-45-0)

## <span id="page-82-0"></span>Non riesco a configurare il mio Amazon WorkDocs sito in uno specificoAWSRegion

Se stai configurando un nuovo Amazon WorkDocs sito, seleziona la regione AWS durante la configurazione. Per ulteriori informazioni, consultare il tutorial relativo al proprio caso d'uso sotto [Guida introduttiva ad Amazon WorkDocs.](#page-34-0)

## <span id="page-82-1"></span>Voglio configurare il mio Amazon WorkDocs sito in un Amazon VPC esistente

Quando configuri il tuo nuovo Amazon WorkDocs sito, creare una directory utilizzando il cloud privato virtuale (VPC) esistente. Amazon WorkDocs utilizza questa directory per autenticare gli utenti.

## <span id="page-82-2"></span>È necessario che gli utenti resettino la propria password

Gli utenti possono resettare le loro password scegliendo Forgot password? (Password dimenticata?) nella schermata di accesso.

### <span id="page-83-0"></span>Un utente ha condiviso accidentalmente un documento sensibile

Per revocare l'accesso a un documento scegliere Share by invite (Condividi per invito) accanto al documento e rimuovere successivamente gli utenti che non devono più avere l'accesso. Se il documento era condiviso tramite un link, scegliere Share a link (Condividi un link) e disabilitare il link.

## <span id="page-83-1"></span>L'utente ha lasciato l'organizzazione e non ha trasferito la proprietà del documento.

È possibile trasferire la proprietà del documento a un altro utente nel pannello di controllo admin. Per ulteriori informazioni, consulta [Trasferimento della proprietà del documento](#page-61-0).

## <span id="page-83-2"></span>Necessità di implementare Amazon WorkDocs Drive o Amazon WorkDocs Compagno per utenti multipli

È possibile distribuire a più utenti in un'enterprise utilizzando la policy del gruppo. Per ulteriori informazioni, consulta [Gestione delle identità e degli accessi per Amazon WorkDocs.](#page-11-0) Per informazioni specifiche sulla distribuzione di Amazon WorkDocs Rivolgiti a più utenti, vedi[Distribuzione di Amazon](#page-53-0)  [WorkDocs Drive su più computer](#page-53-0).

### L'editing online non funziona

Verifica di avere Amazon WorkDocs Companion installato. Per installare Amazon WorkDocs Compagno, consulta[.App e integrazioni per Amazon WorkDocs.](https://amazonworkdocs.com/apps.html)

## Gestione di Amazon WorkDocs per Amazon Business

Se sei un amministratore per Amazon WorkDocs per Amazon Business, puoi gestire gli utenti accedendo a<https://workdocs.aws/>utilizzo delle credenziali Amazon Business.

Per invitare un nuovo utente su Amazon WorkDocs per Amazon Business

- 1. Accedere con le proprie credenziali Amazon Business all'indirizzo <https://workdocs.aws/>.
- 2. Nella home page di Amazon WorkDocs per Amazon Business, aprire il riquadro di navigazione a sinistra.
- 3. Scegliere Admin Settings (Impostazioni amministratore).
- 4. Scegliere Add people (Aggiungi persone).
- 5. In Recipients (Destinatari), inserire gli indirizzi e-mail o i nomi utente degli utenti da invitare.
- 6. (Facoltativo) Personalizzare il messaggio di invito.
- 7. Seleziona Done (Fatto).

Per cercare un utente su Amazon WorkDocs per Amazon Business

- 1. Accedere con le proprie credenziali Amazon Business all'indirizzo <https://workdocs.aws/>.
- 2. Nella home page di Amazon WorkDocs per Amazon Business, aprire il riquadro di navigazione a sinistra.
- 3. Scegliere Admin Settings (Impostazioni amministratore).
- 4. In Search users (Cerca utenti), inserire il nome dell'utente e premere **Enter**.

Per selezionare i ruoli utente su Amazon WorkDocs per Amazon Business

- 1. Accedere con le proprie credenziali Amazon Business all'indirizzo <https://workdocs.aws/>.
- 2. Nella home page di Amazon WorkDocs per Amazon Business, aprire il riquadro di navigazione a sinistra.
- 3. Scegliere Admin Settings (Impostazioni amministratore).
- 4. In People (Persone), accanto all'utente, selezionare il Role (Ruolo) da assegnare all'utente.

Per eliminare un utente su Amazon WorkDocs per Amazon Business

- 1. Accedere con le proprie credenziali Amazon Business all'indirizzo <https://workdocs.aws/>.
- 2. Nella home page di Amazon WorkDocs per Amazon Business, aprire il riquadro di navigazione a sinistra.
- 3. Scegliere Admin Settings (Impostazioni amministratore).
- 4. In People (Persone), scegliere i puntini di sospensione (...) accanto all'utente.
- 5. Scegli Delete (Elimina).
- 6. Se richiesto, inserire un nuovo utente a cui trasferire i file dell'utente e scegliere Delete (Elimina).

# Indirizzo IP e domini da aggiungere all'elenco degli indirizzi consentiti

Se implementi il filtro IP sui dispositivi che accedono ad Amazon WorkDocs, aggiungi i seguenti indirizzi IP e domini all'elenco degli indirizzi consentiti. In questo modo si abilita Amazon WorkDocs e Amazon WorkDocs Unità per connettersi al WorkDocs Servizio.

- zocalo.ap-northeast-1.amazonaws.com
- zocalo.ap-southeast-2.amazonaws.com
- zocalo.eu-west-1.amazonaws.com
- zocalo.eu-central-1.amazonaws.com
- zocalo.us-east-1.amazonaws.com
- zocalo.us-gov-west-1.amazonaws.com
- zocalo.us-west-2.amazonaws.com
- awsapps.com
- amazonaws.com
- cloudfront.net
- aws.amazon.com
- amazonworkdocs.com
- console.aws.amazon.com
- cognito-identity.us-east-1.amazonaws.com
- firehose.us-east-1.amazonaws.com

Se si desidera utilizzare gli intervalli di indirizzi IP, veder[eAWSIntervalli indirizzi IP](https://docs.aws.amazon.com/general/latest/gr/aws-ip-ranges.html)nelAWSRiferimenti generali.

## <span id="page-87-0"></span>Cronologia dei documenti

La tabella seguente descrive le modifiche importanti alla Amazon WorkDocs Administration Guide, a partire da febbraio 2018. Per ricevere notifiche sugli aggiornamenti di questa documentazione, puoi abbonarti a un feed RSS.

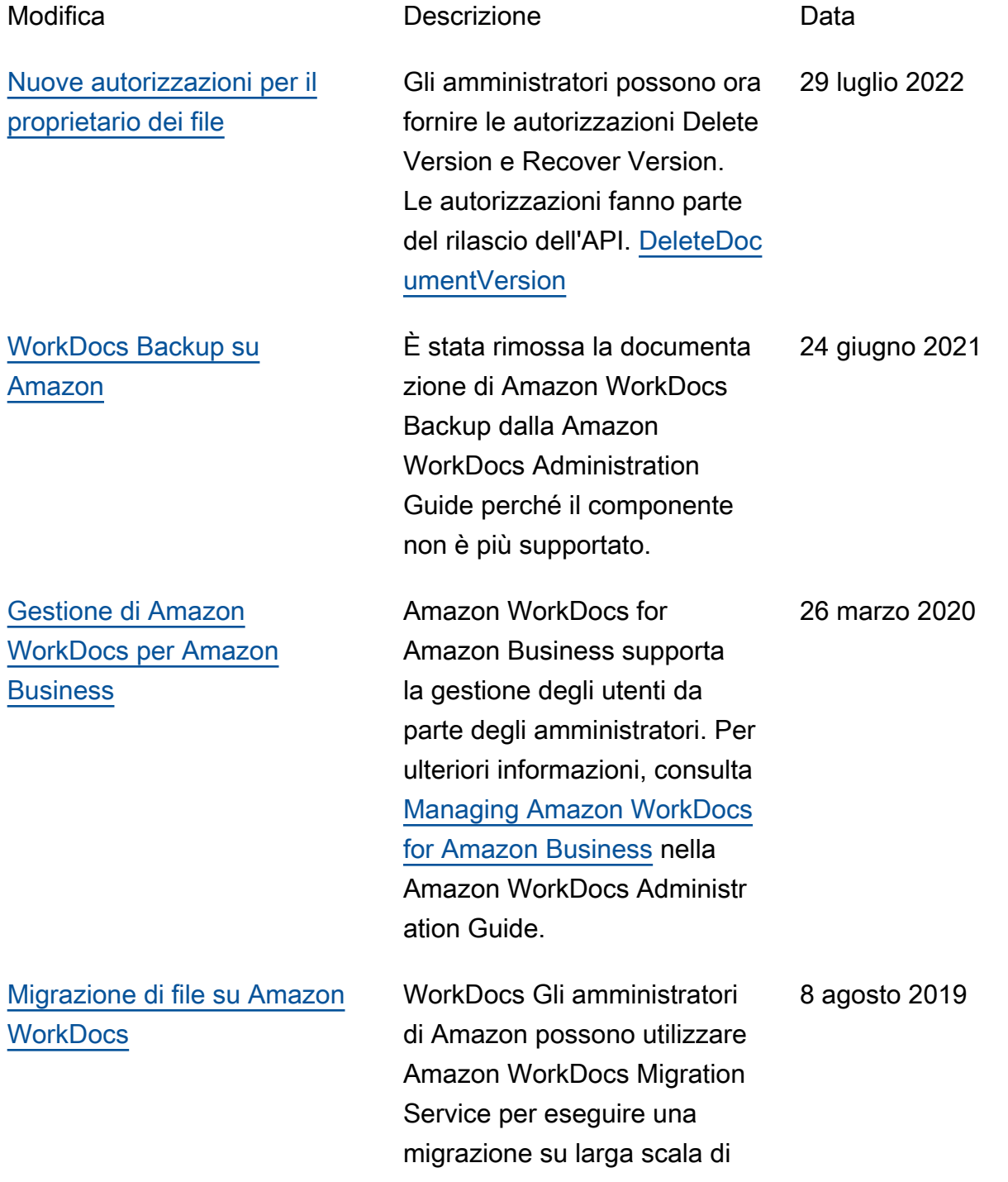

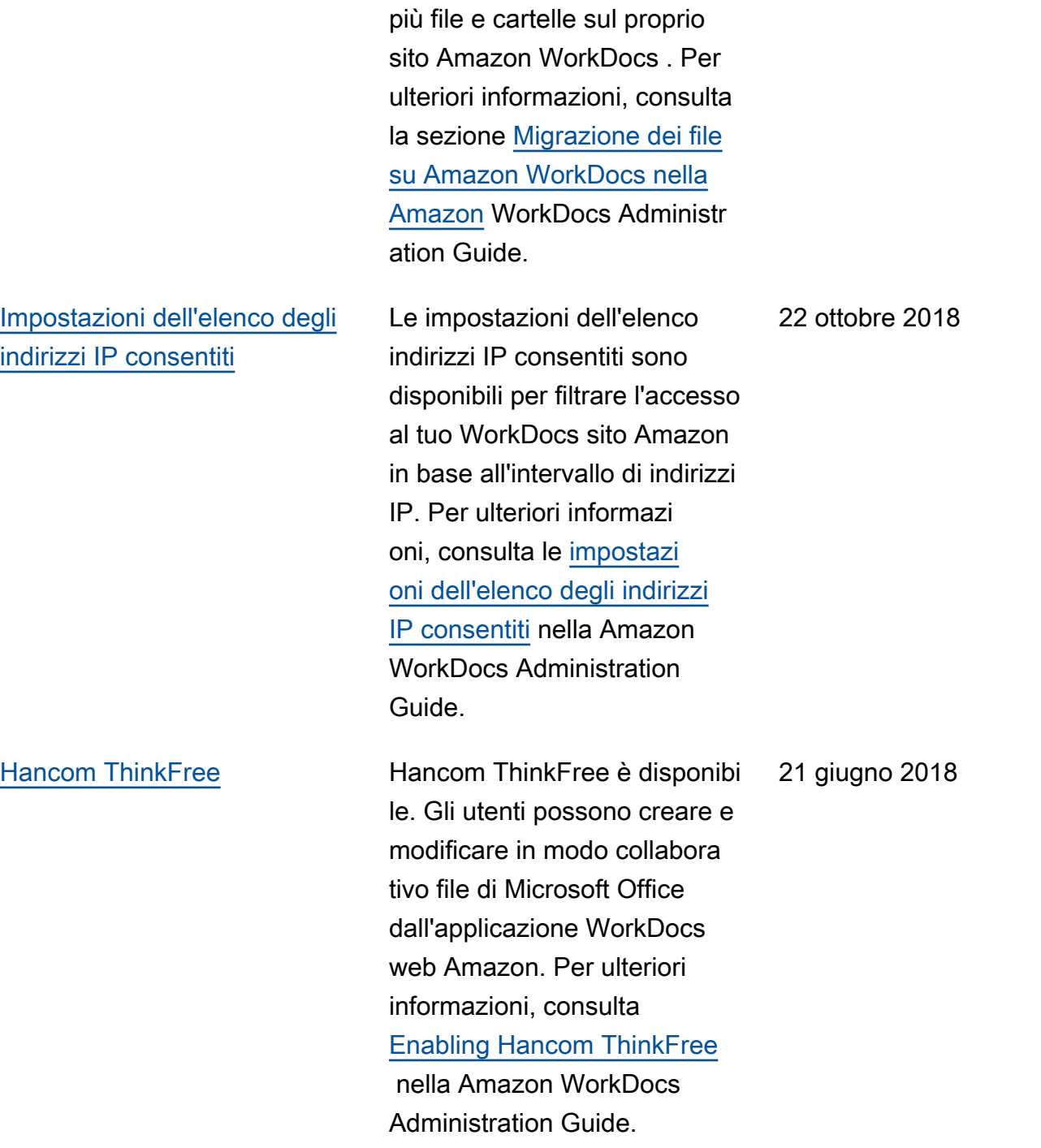

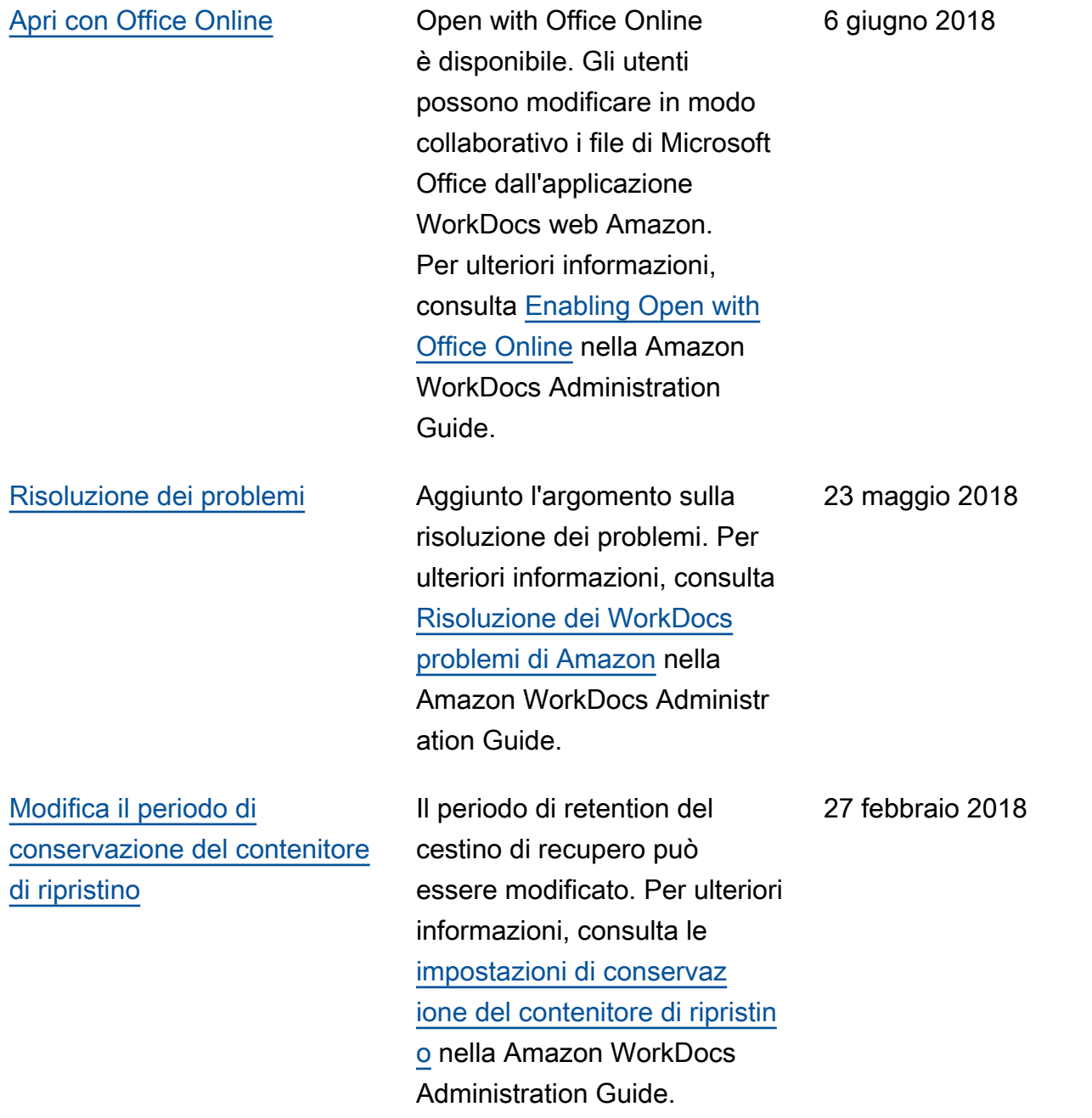

## Glossario AWS

Per la terminologia AWS più recente, consultare il [glossario AWS](https://docs.aws.amazon.com/glossary/latest/reference/glos-chap.html) nella documentazione di riferimento per Glossario AWS.